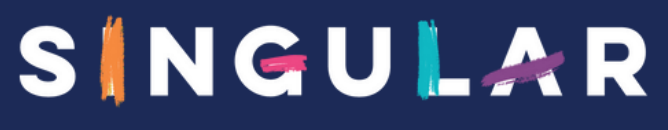

IS FUTURE

 $\overline{\rightarrow}$ 

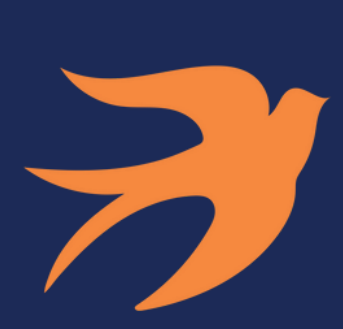

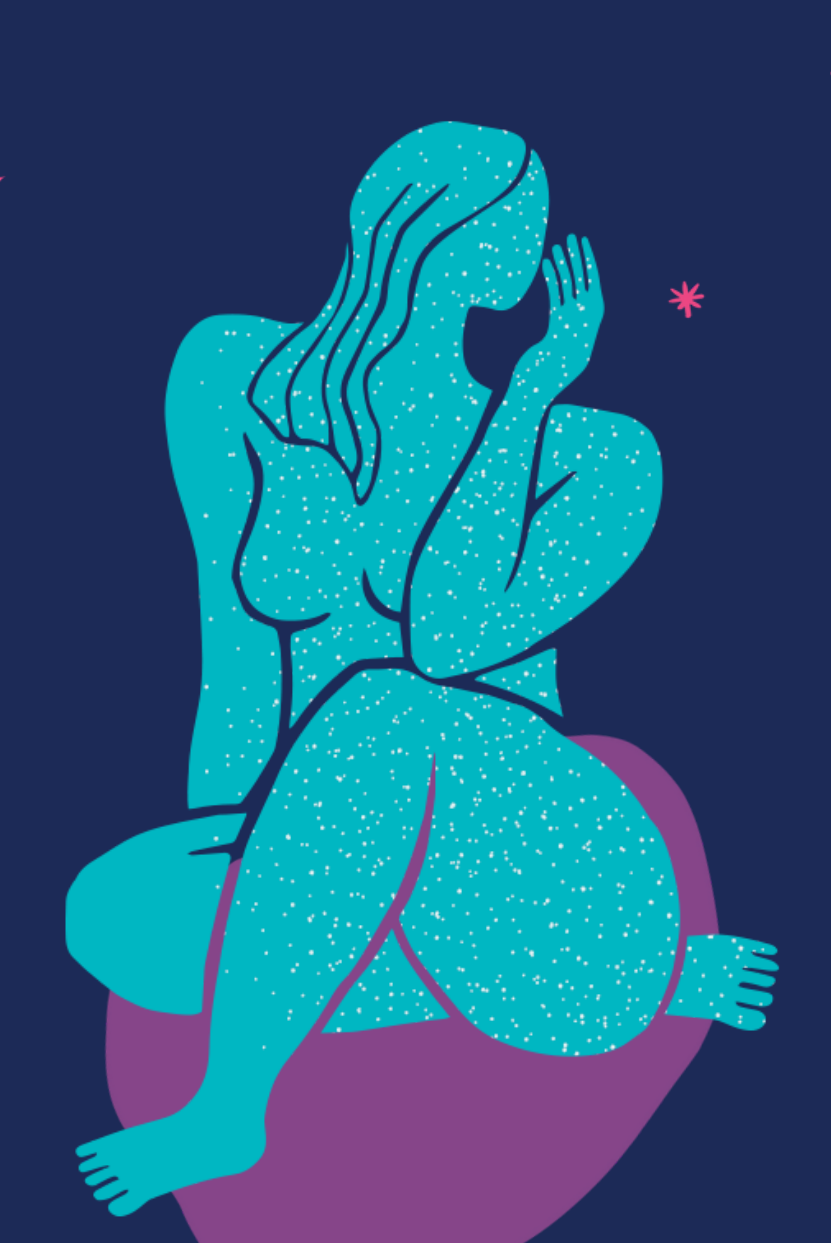

₩

# **NUMERIQUES CATALOGUE** D E F O R M A T I O N S

**w w w . s i ngu l a r - i s - f u t u r e . co m**

Le monde change, votre entreprise aussi.

# **"LA FOLIE, C'EST DE FAIRE TOUJOURS LA MÊME CHOSE ET DE S'ATTENDRE À DES RÉSULTATS DIFFÉRENTS"**

~ Albert Einstein

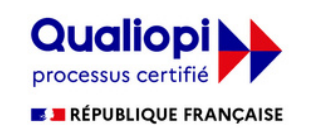

titre de la catégorie d'action suivante : ACTIONS DE FORMATION

# **INFORMATIONS** La certification qualité a été délivrée au  $\overline{\text{GENERALES}}$

## **Modalités d'évaluation**

## **Avant la formation :**

Un diagnostic pré-formation est réalisé par téléphone pour évaluer les besoins/objectifs et prendre des informations concernant le contexte projet/entreprise/service. Un compte-rendu est remis pour prise de décision.

## **Pendant la formation :**

Evaluation des acquis par le formateur tout au long de la formation lors des ateliers. Attestation de fin de stage individuelle et rapport

animateur global, les 2 avec évaluation des acquis par le formateur.

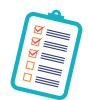

## **Modalités d'inscription**

### **Dans le cadre d'un financement employeur :**

inscription possible jusqu'à 3 jours ouvrés avant la formation, sous réserve de places disponibles et de validation des objectifs, en nous contactant : au 03 88 26 26 66 ou par mail [bienvenue@singular-is-future.com](mailto:bienvenue@singular-is-future.com).

### **Dans le cadre d'un financement CPF :**

un délai minimal de 15 jours ouvrés est obligatoire.

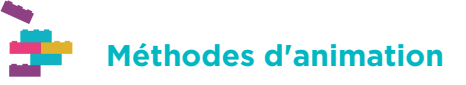

Le formateur anime son programme de formation avec une alternance d'exposés théoriques et d'exercices pratiques (équilibre minimal de 50-50 %) avec un groupe de niveau et besoins homogènes.

### **Spécificités si formation en classe virtuelle :**

Alternance d'exposés théoriques et d'exercices pratiques à l'aide d'un environnement distanciel simple et interactif. Cette modalité permet de voir votre formateur en temps réel ainsi que les autres participants, d'interagir et poser des questions etc.

**Formateur/consultant expérimenté :** recruté sur la base d'une triple compétence (Technologique, Métier, Pédagogique).

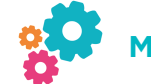

## **Moyens matériels et techniques**

**En présentiel :** chaque apprenant disposera d'un ordinateur, la salle sera équipée d'un vidéo projecteur, d'un tableau blanc et/ou d'un paperboard.

**En classe virtuelle :** Vous devez être équipé d'un ordinateur avec double écran (recommandé ++) et du logiciel concerné par la formation. Il faut également prévoir une sortie audio (micro et/ou téléphone) et si possible d'une caméra.

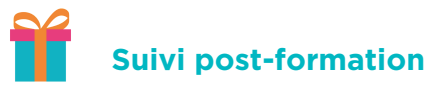

En fin de formation, le formateur transmet aux stagiaires le(s) support(s) utilisé(s) (slides PowerPoint, photos des paperboard…) et/ou un livre ressource selon le thème étudié.

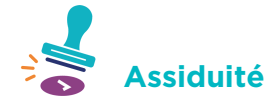

Feuille de présence signée par demi-journée par le stagiaire et le formateur.

**Horaires**

Les formations sont organisées par défaut sur les horaires suivants : 9h-12h30 / 13h30-17h. Dans le cadre d'une session collective, les horaires ne peuvent pas être modifiés.

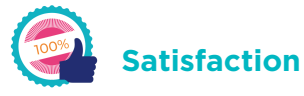

Questionnaire de satisfaction en fin de formation.

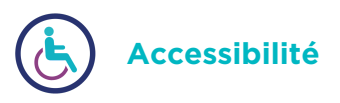

Nos formations sont accessibles aux personnes en situation de handicap. Merci de nous contacter directement afin d'étudier ensemble votre contexte : 03 88 26 26 66.

**En cas de question(s) : contactez nos équipes au 03 88 26 26 66 ou par mail [bienvenue@singular-is-future.com](mailto:bienvenue@singular-is-future.com)**

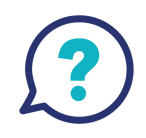

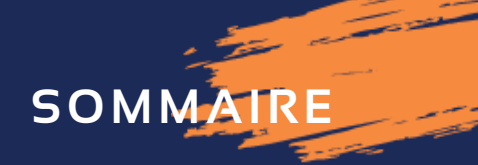

d.

## **OFFICE**

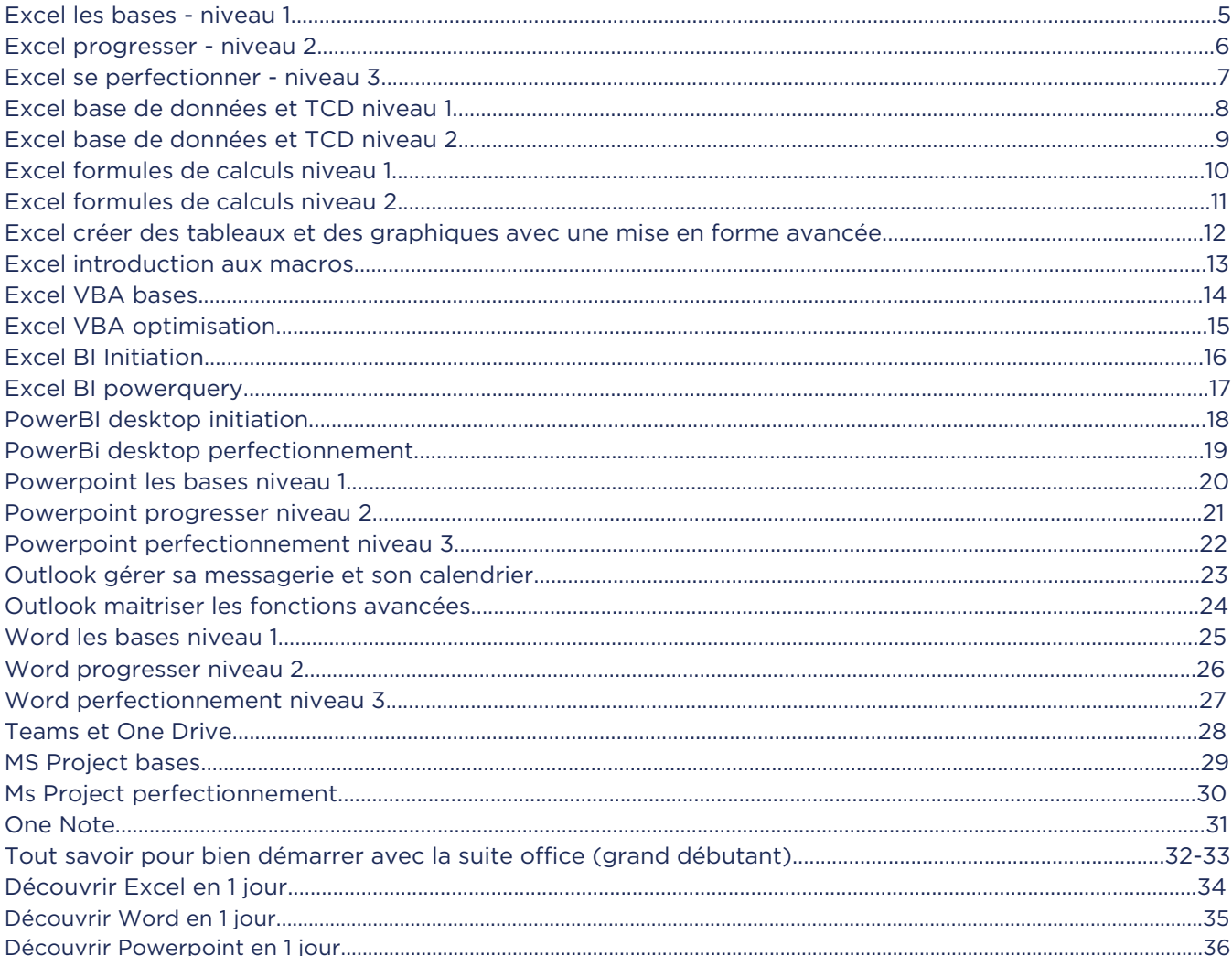

## **PAO**

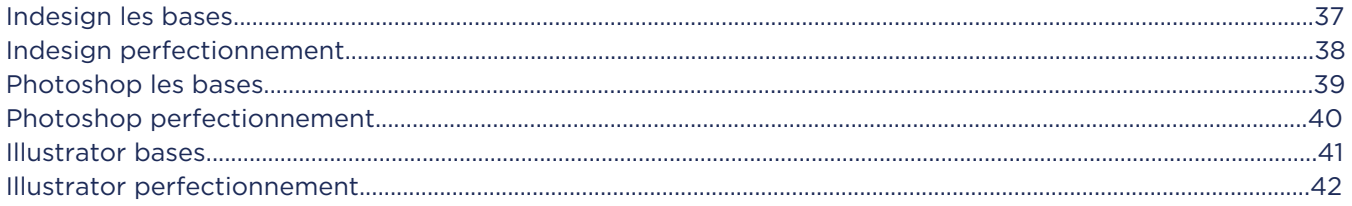

## **MONTAGE VIDEO**

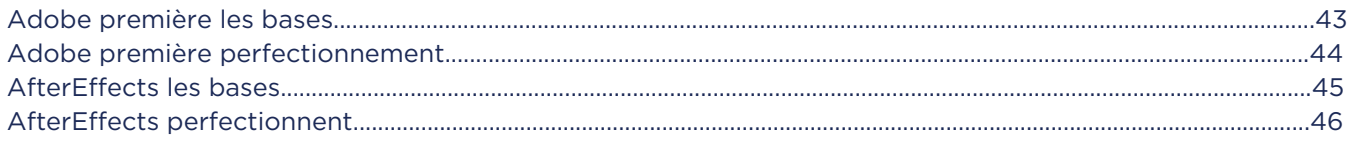

## DAO / CAO

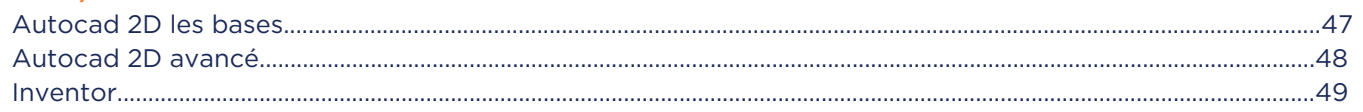

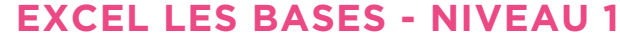

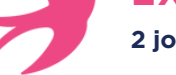

**2 jours soit 14h - Présentiel ou distanciel**

## **OBJECTIFS :**

- Suite à cette formation, vous serez en mesure de :<br>• Construire un tableau avec une mise en forme simple,
	-
- Concevoir des formules de calculs simples avec les
- opérateurs de calcul standard, Faire la mise en page d'un tableau pour l'imprimer,
- Utiliser des grands tableaux (mettre en place des tris, des filtres).

## **PUBLIC :**

Vous modifiez des tableaux Excel sans jamais en avoir créé vous-même. Vous souhaitez créer des tableaux avec des formules de calculs basiques et savoir les mettre en forme rapidement dans Excel.

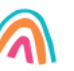

## **PRE-REQUIS :**

Aucune connaissance dans Excel n'est requise pour cette formation. Il faut par contre savoir enregistrer, ouvrir, saisir, faire du copier-coller dans Windows.

**Tarif session collective : 300€HT/jour/pers.** Formation possible en INTRA, nous consulter pour les dates et tarifs. **Dates de session :** consultez le calendrier disponible sur notre site : page "programmes de formation" ou contactez nos équipes au 03 88 26 26 66.

**Finançable Qualiopi. Eligible CPF grâce au TOSA** (nous consulter pour les conditions). **V4 - MAJ 13/04/2024**

## **CONTENU PÉDAGOGIQUE**

## **Découvrir et personnaliser l'environnement**

- Ajouter des boutons à la barre d'outils Accès rapide
- Le Zoom
- La barre d'état
- Les options d'affichage

#### **Gérer des classeurs**

- Créer un nouveau document et l'enregistrer
- Ouvrir un document existant sur son ordinateur ou sur une interface Web
- Créer des PDF pour une diffusion simplifiée de vos tableaux (Exporter)
- Ajouter des feuilles dans un classeur
- Sélectionner plusieurs feuilles
- Copier une feuille
- Supprimer une feuille
- Utiliser des modèles de tableau (Proposés ou Personnel)
- Gérer ses fichiers récents et ses emplacements récents

### **Créer et modifier un tableau**

- Apprendre à saisir les données : texte, nombre, date
- Effacer les données : contenu, mise en forme
- Apprendre à sélectionner les cellules et à se déplacer rapidement dans une feuille de calcul
- Insérer des lignes ou des colonnes
- Supprimer des lignes ou des colonnes
- Recopier ou déplacer des données
- Saisir rapidement des données grâce à la recopie incrémentée
- Remplir instantanément une colonne entière de données  $\bullet$ selon une saisie faite précédemment (A partir de la version 2013)
- Insérer des caractères spéciaux (symboles)

#### **Créer des formules de calculs**

- Les calculs avec opérateurs : addition, soustraction, multiplication, division
- Les calculs avec des fonctions simples : somme, moyenne, nombre, …
- Insérer une date automatique
- Recopie d'une formule : les références absolues et relatives, les options de recopie
- Créer des formules de calcul entre feuilles d'un même classeur
- Utiliser le bouton Analyse rapide des données pour l'insertion de formules de calcul (A partir de la version 2013)

## **Mettre en forme des tableaux**

- Modifier les largeurs de colonnes et hauteurs de lignes
- Modifier la taille et la police de caractère du texte
- Aligner le texte par rapport à la cellule : horizontalement et verticalement
- Centrer un titre par rapport au tableau : la fusion de cellules
- Encadrer votre tableau
- Mettre en évidence des données par des couleurs de cellule
- Afficher les nombres comme vous le souhaitez (en format monétaire, préciser le nombre de décimales…)
- Recopier la mise en forme
- Effacer la mise en forme
- Mettre en forme des cellules en fonction des valeurs existantes (mise en forme conditionnelle)
- Bloquer des lignes ou des colonnes à l'affichage pour une meilleure lecture de vos « grands » tableaux

### **Imprimer une feuille de calcul**

- Adapter son tableau à la page
- Modifier les marges de la page
- Centrer le tableau par rapport à la page
- Imprimer verticalement ou horizontalement par rapport à la page
- Ajouter des en têtes ou des pieds de page : le mode Mise en  $\bullet$ page
- $\bullet$ Impression de grands tableaux : répéter des titres sur toutes les pages et maitriser les sauts de page
- Imprimer seulement une partie de la feuille de calcul : définir une zone d'impression

#### **Les listes de données**

- Appliquer le mode tableau
- Ajouter la ligne de total
- Ajouter une colonne calculée en mode tableau
- Trier une colonne numérique, texte ou avec des dates
- Trier une colonne selon les couleurs
- Filtrer les données numériques, textes ou dates selon leurs valeurs
- Filtrer les données selon leur couleur
- Filtrer les données de tableau au moyen de segments (A partir de la version 2013)
- Annuler le mode tableau
- Rajouter les sous totaux

## **EXCEL PROGRESSER - NIVEAU 2**

## **2 jours soit 14h - Présentiel ou distanciel**

## **OBJECTIFS :**

Suite à cette formation, vous saurez :

- Concevoir un tableau avec une mise en forme rapide et interactive (selon les valeurs des cellules),
- Concevoir des formules de calculs conditionnelles, sur des dates ou sur du texte dans vos tableaux,
- Imprimer des grands tableaux avec gestion des sauts de page et des titres d'impression,
- Mettre en place des tris, des filtres et les outils du mode Tableau (Base de données),
- Concevoir un tableau croisé dynamique simple.

## **PUBLIC :**

Vous travaillez déjà avec Excel mais vous vous limitez à créer des tableaux simples.

Vous êtes autodidacte sur Excel et vous souhaitez connaitre les trucs et astuces qui vous permettront d'aller plus vite et plus loin.

Vous souhaitez avoir une approche des tableaux croisés dynamiques et des calculs conditionnels.

## **PRE-REQUIS :**

créer des tableaux simples sous Excel avec des calculs basiques comme une somme, une soustraction, une multiplication…Vous savez mettre en forme votre tableau en y ajoutant une bordure, des couleurs et modifier les largeurs de colonne puis imprimer votre tableau en y ajoutant des en têtes et des pieds de page.

**Tarif session collective : 300€HT/jour/pers.** Formation possible en INTRA, nous consulter pour les dates et tarifs. **Dates de session :** consultez le calendrier disponible sur notre site : page "programmes de formation" ou contactez nos équipes au 03 88 26 26 66.

**Finançable Qualiopi. Eligible CPF grâce au TOSA** (nous consulter pour les conditions).

**V4 - MAJ 13/04/2024**

## **CONTENU PÉDAGOGIQUE**

**Les points en orange sont des points optionnels qui seront abordés uniquement si le temps le permet**

## **Maitriser son environnement**

- Personnalisation de l'écran
- Les options d'Excel

#### **Gérer des classeurs**

- Créer des PDF pour une diffusion simplifiée des tableaux
- Ajouter des feuilles dans un classeur
- Sélectionner plusieurs feuilles
- Copier rapidement une feuille
- Supprimer une feuille
- Gérer ses fichiers récents et ses emplacements récents
- Enregistrer des modèles de tableau

#### **Créer et modifier un tableau**

- Effacer les données : contenu, mise en forme
- Trucs et astuces pour sélectionner les cellules et se déplacer rapidement dans une feuille de calcul
- $\bullet$ Recopier ou déplacer des données en spécifiant les options de collage souhaitées
- Saisir rapidement des données grâce à la recopie incrémentée  $\bullet$
- Remplir instantanément une colonne entière de données selon une saisie faite précédemment

## **Créer des formules de calculs**

- Les différents types de données : texte, numérique, date
- $\bullet$ Révision sur les calculs avec opérateurs : addition, soustraction, multiplication, division et la somme
- Les calculs avec des fonctions simples : moyenne, nombre, …
- Utiliser l'assistant fonction
- Calculs conditionnels : SI, SOMME.SI.ENS, NB.SI.ENS
- Recopie d'une formule : les références absolues et relatives, les options de recopie
- Créer des formules de calcul entre feuilles d'un même classeur
- Calculs sur les dates
- Calculs sur du texte

#### **Rappels sur la mise en forme des tableaux**

- Modifier les largeurs de colonnes et hauteurs de lignes
- Aligner le contenu d'une cellule
- Encadrer votre tableau
- Mettre en évidence des données par des couleurs de cellule
- Afficher les nombres comme vous le souhaitez (en format monétaire, préciser le nombre de décimales…)
- Recopier la mise en forme
- Effacer la mise en forme

#### **Mise en forme avancée**

- Mettre en forme des cellules en fonction des valeurs existantes (mise en forme conditionnelle
- Bloquer des lignes ou des colonnes à l'affichage pour une meilleure lecture de vos « grands » tableaux (Figer les volets)
- Appliquer un Thème

### **Imprimer de grands tableaux**

- Rappels sur les principes de base : Adapter son tableau à la page Modifier les marges de la page Centrer le tableau par rapport à la page Imprimer verticalement ou horizontalement par rapport à la page
- Ajouter des en têtes ou des pieds de page : le mode Mise en page
- Impression de grands tableaux : répéter des titres sur toutes les pages et maitriser les sauts de page
- Imprimer seulement une partie de la feuille de calcul : définir une zone d'impression

### **Les listes de données**

- Appliquer le mode tableau
- Ajouter la ligne de total
- Ajouter une colonne calculée en mode tableau
- Trier une colonne numérique, texte ou avec des dates
- Trier sur plusieurs colonnes
- Filtrer les données numériques, textes ou dates selon leurs valeurs
- Annuler le mode tableau
- Trier une colonne selon les couleurs
- Filtrer les données selon leur couleur
- Filtrer les données de tableau au moyen de segments
- Rajouter les sous totaux

#### **Les tableaux croisés dynamiques**

- Création d'un tableau croisé dynamique suggéré (A partir de la version 2013)
- Création personnalisée d'un tableau croisé
- Ajouter des données en ligne ou en colonne
- Ajouter des données calculées et spécifier la synthèse à utiliser (somme, moyenne, nombre, %...)
- Rafraichir un tableau croisé dynamique
- Formats numériques des données
- Utiliser un style de tableau croisé pour la mise en forme de votre tableau
- Trier et Filtrer un tableau croisé dynamique
- Convertir un tableau croisé en tableau « Normal »
- Utiliser les segments pour filtrer un tableau croisé dynamique
- Insérer une chronologie sur un tableau croisé dynamique (A partir de la version 2013

*Pour connaître toutes les modalités pédagogiques et conditions d'accessibilité de cette formation : voir en page 3 de ce présent catalogue. Pour connaître les statistiques de satisfaction de nos formations sur ce logiciel, consultez notre site, menu "Singular" page "Qualiopi".*

**EXCEL PERFECTIONNEMENT - NIVEAU 3**

## **2 jours soit 14h - Présentiel ou distanciel**

## **OBJECTIFS :**

A la fin de cette formation, vous saurez :

- Concevoir des formules de calculs complexes (les imbriquer pour automatiser vos tableaux),
- Concevoir des tableaux croisés dynamiques avec des champs calculés et à partir de plusieurs sources de données,
- Concevoir des graphiques croisés dynamiques.

## **PUBLIC :**

Vous maitrisez les fonctions de base d'Excel mais vous rencontrez des difficultés à mettre en place des calculs complexes avec des imbrications de formules. Vous souhaitez créer des tableaux croisés élaborés. Vous souhaitez protéger vos tableaux.

## **PRE-REQUIS :**

Pour cette formation, vous devez être à l'aise dans la création de tableaux Excel avec formules de calculs simples et utiliser des fonctions statistiques et conditionnelles. Il faut aussi maitriser les références absolues dans les formules et avoir déjà créé des tableaux croisés dynamiques simples.

**Tarif session collective : 300€HT/jour/pers.** Formation possible en INTRA, nous consulter pour les dates et tarifs. **Dates de session :** consultez le calendrier disponible sur notre site : page "programmes de formation" ou contactez nos équipes au 03 88 26 26 66.

**Finançable Qualiopi. Eligible CPF grâce au TOSA** (nous consulter pour les conditions).

**V4 - MAJ 13/04/2024**

## **CONTENU PÉDAGOGIQUE**

**Les points en orange sont des points optionnels qui seront abordés uniquement si le temps le permet**

### **Maitriser son environnement**

Les options avancées d'Excel

#### **Gérer des classeurs**

- Rappels sur la sélection et la copie de feuilles
- Utiliser le Groupe de travail pour modifier l'ensemble des feuilles d'un classeur

### **Créer des formules de calculs avancées**

- Créer des formules de calculs imbriquées
- $\bullet$ Utiliser l'assistant fonction pour créer des formules imbriquées
- $\bullet$ Recopie d'une formule : les références absolues, relatives et mixtes, les options de recopie
- Nommer des cellules et gérer les noms des cellules
- Gérer les noms de cellules en cas de recopie de feuilles
- Créer des formules de calcul entre feuilles d'un même  $\bullet$ classeur ou entre feuilles de classeurs différents
- Gérer les liaisons entre classeurs
- Se perfectionner dans les calculs conditionnels : SI, SOMME.SI.ENS, NB.SI.ENS, SIERREUR…
- Gérer les erreurs dans les calculs
- Les fonctions qui permettent de rechercher interactivement des données dans un tableau (RECHERCHEV, RECHERCHEH°
- Les fonctions avancées de recherche : INDEX, EQUIV)
- Les fonctions de la catégorie TEXTE
- Les fonctions de la catégorie DATE
- Les fonctions de la catégorie INFORMATIONS

### **Mettre en forme des tableaux**

- Créer une hiérarchie sur les lignes ou les colonnes de vos tableaux : le mode Plan
- Créer des formats de nombre personnalisés
- Aller plus loin dans la mise en forme conditionnelle avec des formules de calculs
- Appliquer un Thème et créer son propre Thème

## **Révisions sur les listes de données**

- Appliquer le mode tableau
- Ajouter une colonne calculée en mode tableau
- Utiliser les segments pour filtrer un tableau (A partir de la version 2013)
- Supprimer les doublons
- Annuler le mode tableau
- Appliquer une validation de données sur une colonne

#### **Les tableaux croisés dynamiques**

- Révisions sur la création d'un tableau croisé dynamique simple
- Ajouter des données calculées et spécifier la synthèse à utiliser
- Actualiser un tableau croisé dynamique ou plusieurs tableaux croisés dynamiques
- Formats numériques des données
- Filtrer un tableau croisé dynamique
- Utiliser les segments pour filtrer un tableau croisé dynamique (A partir de la version 2010)
- $\bullet$ Regrouper ou Dissocier les dates
- Insérer une chronologie sur un tableau croisé dynamique (A partir de la version 2013)
- Afficher les valeurs d'un champ en pourcentage, en différence…
- La mise en forme d'un tableau croisé
- Création d'un Graphique Croisé Dynamique à partir d'un Tableau Croisé.

#### **Aller plus loin avec les tableaux croisés dynamiques**

- Ajouter des champs calculés dans un tableau croisé
- Regrouper ou Dissocier tout type de données
- Connecter un segment sur plusieurs tableaux croisés dynamiques
- Utiliser les données de plusieurs tableaux dans un tableau croisé dynamique (A partir de la version 2013)

#### **Protéger un classeur**

- Mettre en place une protection des cellules
- Masquer les feuilles d'un classeur
- Protéger les feuilles d'un classeur
- Masquer les formules de calculs
- Enregistrer le classeur avec un mot de passe ou en lecture seule

*Pour connaître toutes les modalités pédagogiques et conditions d'accessibilité de cette formation : voir en page 3 de ce présent catalogue. Pour connaître les statistiques de satisfaction de nos formations sur ce logiciel, consultez notre site, menu "Singular" page "Qualiopi".*

## **EXCEL BASE DE DONNEES ET TCD NIVEAU 1**

**1 jour soit 7h - Présentiel ou distanciel**

## **OBJECTIFS :**

A la fin de cette formation, vous saurez :

- Mettre en place des tris, des filtres et les outils du mode Tableau (Base de données),
- Concevoir un tableau croisé dynamique (et le mettre en forme),
- Concevoir un graphique croisé dynamique.

## **PUBLIC :**

Vous travaillez avec des « grands tableaux » que vous devez pouvoir consulter plus facilement. Vous devez régulièrement trier et filtrer des tableaux Excel. Vous souhaitez mettre en forme vos tableaux croisés et optez pour les bons calculs.

## **PRE-REQUIS :**

Maitriser les fonctions de base du logiciel : Saisie, Mise en forme, Calculs simples, impression.

**Tarif session collective : 300€HT/jour/pers.** Formation possible en INTRA, nous consulter pour les dates et tarifs. **Dates de session :** consultez le calendrier disponible sur notre site : page "programmes de formation" ou contactez nos équipes au 03 88 26 26 66.

**Finançable Qualiopi. Eligible CPF grâce au TOSA** (nous consulter pour les conditions).

**V4 - MAJ 13/04/2024**

## **CONTENU PÉDAGOGIQUE**

#### **Les bases de données**

- Créer une structure de base de données
- Valider la saisie des données
- Appliquer le mode tableau
- Ajouter la ligne des totaux
- Ajouter une colonne calculée en mode tableau
- Trier une colonne numérique, texte ou avec des dates
- Trier une colonne selon les couleurs
- Trier sur plusieurs colonnes
- Trier selon une liste personnalisée  $\alpha$
- Filtrer les données numériques, textes ou dates selon leurs valeurs
- Filtrer les données selon leur couleur
- Utiliser les segments pour filtrer une base de données
- Supprimer les doublons
- Annuler le mode tableau

### **Les tableaux croisés dynamiques**

- Créer un tableau croisé dynamique
- Ajouter des données en ligne ou en colonne
- Ajouter des données calculées et spécifier la synthèse à utiliser
- Rafraichir un tableau croisé dynamique
- Filtrer un tableau croisé dynamique dans le tableau ou avec la zone Filtre
- Appliquer une mise en forme via un Style de tableau croisé
- Format de nombre des champs calculés
- Trier un tableau croisé dynamique
- Les segments  $\bullet$
- Les dates : grouper ou dissocier
- Insérer une chronologie
- Créer des pourcentages dans un Tableau Croisé

### **La mise en forme d'un tableau croisé :**

- Les dispositions
- Affichage des sous totaux
- Affichage des totaux
- Répéter les étiquettes
- Appliquer une mise en forme existante via les styles

#### **Graphique Croisé Dynamique**

- Création d'un Graphique Croisé Dynamique à partir d'un Tableau Croisé.
- Spécificités d'un graphique croisé
- Affichage des champs et boutons sur un graphique croisé
- Basculer dans l'éditeur Visual Basic
- Comprendre l'interface de l'éditeur Visual Basic

## **EXCEL BASE DE DONNEES ET TCD NIVEAU 2**

## **1 jour soit 7h - Présentiel ou distanciel**

## **OBJECTIFS :**

A la fin de cette formation, vous saurez :

- Concevoir un tableau croisé dynamique en y ajoutant des champs calculés,
- Concevoir des tableaux croisés dynamiques à partir de plusieurs tableaux,
- Convertir et exploiter des données provenant d'autres fichiers (TXT, CSV).

## **PUBLIC :**

Vous savez créer des Tableaux Croisés et vous êtes à l'aise pour leur mise en forme. Vous souhaitez rajouter des données calculées et créer des tableaux croisés à partir de plusieurs tableaux.

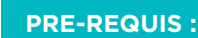

Maitriser les points abordés dans le module Excel Bases de données et Tableaux croisés dynamiques niveau 1.

**Tarif session collective : 300€HT/jour/pers.** Formation possible en INTRA, nous consulter pour les dates et tarifs. **Dates de session :** consultez le calendrier disponible sur notre site : page "programmes de formation" ou contactez nos équipes au 03 88 26 26 66.

**Finançable Qualiopi. Eligible CPF grâce au TOSA** (nous consulter pour les conditions).

**V4 - MAJ 13/04/2024**

**SINGULAR** 

## **CONTENU PÉDAGOGIQUE**

#### **Données externes**

- Importer un fichier texte
- Convertir un texte en colonnes
- Convertir des dates, des données texte en numérique…
- Intégrer des données externes
- Gérer les liens avec la source de données externe

#### **Trucs et astuces**

- Appliquer le mode tableau
- Créer un tableau croisé dynamique rapidement
- Appliquer une mise en forme conditionnelle

### **Les calculs et les filtres dans les tableaux croisés**

- Lier un segment à plusieurs tableaux croisés
- Les dates : grouper ou dissocier
- Grouper tout type de données
- Créer des pourcentages, des différences entre deux périodes dans un Tableau Croisé
- Ajouter des champs calculés
- Limite des champs calculés

#### **Les options d'un tableau croisé**

- Supprimer les données inexistantes des filtres proposés
- Rafraichir lors de l'ouverture
- Définir des titres d'impression
- Ne pas afficher les erreurs dans les champs calculés
- Définir les options par défaut de mes Tableaux Croisés (à partir de la version 2019)

### **Créer un tableau croisé dynamique à partir de plusieurs bases de données**

- Contexte d'utilisation
- Créer et gérer les relations : conditions et erreurs à ne pas commettre
- Ajouter des données complémentaires dans un tableau croisé

## **EXCEL FORMULES DE CALCULS NIVEAU 1**

**1 jour soit 7h - Présentiel ou distanciel**

## **OBJECTIFS :**

A la fin de cette formation, vous saurez :

- Concevoir des formules de calculs simples avec les opérateurs de calcul standard,
- Calculer sur des dates,
- Transformer du texte,
- Concevoir des calculs conditionnels simples.

## **PUBLIC :**

Vous devez pouvoir créer des formules de calculs de base dans Excel.

Vous devez pouvoir créer des formules de calculs statistiques, sur du texte ou des dates dans Excel.

## **PRE-REQUIS :**

Maitriser les fonctions de base du logiciel : Saisie, Mise en forme.

**Tarif session collective : 300€HT/jour/pers.** Formation possible en INTRA, nous consulter pour les dates et tarifs. **Dates de session :** consultez le calendrier disponible sur notre site : page "programmes de formation" ou contactez nos équipes au 03 88 26 26 66.

**Finançable Qualiopi. Eligible CPF grâce au TOSA** (nous consulter pour les conditions).

**V4 - MAJ 13/04/2024**

## **CONTENU PÉDAGOGIQUE**

### **Rappels concernant les différents types de données**

Les fonctions de comptage : NB, NBVAL

#### **Créer une formule de calcul**

- Créer une formule avec les différents opérateurs
- Priorité des opérateurs
- Calculer des pourcentages par rapport à une autre valeur, des augmentations, des évolutions
- Les différents types de références dans un calcul (références absolues, relatives, semi-absolues)
- Recopier une formule de calcul avec la poignée de recopie
- Utiliser le bouton Somme pour calculer une somme, une moyenne, un min, un max…
- Utiliser l'assistant fonction pour trouver la fonction souhaitée
- Les calculs statistiques
- Obtenir de l'aide sur une fonction
- Afficher les statistiques dans la barre d'état

## **Les fonctions conditionnelles**

- Utiliser la fonction SI
- Faire des calculs statistiques sous conditions : NB.SI.ENS, SOMME SLENS

### **Les calculs sur des données TEXTE**

- Concaténation
- Mettre en majuscules ou en minuscules
- Supprimer les espaces
- Extraction de caractères
- Données Convertir

#### **Les calculs sur des Dates**

- Notion de date pour Excel
- Insérer une date automatique
- Différence entre 2 dates
- Découpage d'une date
- Les fonctions sur les dates : NB.JOURS.OUVRES, NO.SEMAINE, JOURSEM…
- Décaler une date pour trouver la fin du mois, ou une date limite de paiement

### **Créer un tableau croisé dynamique à partir de plusieurs bases de données**

- Contexte d'utilisation
- Créer et gérer les relations : conditions et erreurs à ne pas commettre
- Ajouter des données complémentaires dans un tableau croisé

*Pour connaître toutes les modalités pédagogiques et conditions d'accessibilité de cette formation : voir en page 3 de ce présent catalogue. Pour connaître les statistiques de satisfaction de nos formations sur ce logiciel, consultez notre site, menu "Singular" page "Qualiopi".*

## **EXCEL FORMULES DE CALCULS NIVEAU 2**

**1 jour soit 7h - Présentiel ou distanciel**

## **OBJECTIFS :**

A la fin de cette formation, vous saurez :

- Imbriquer des formules.
- Utiliser les formules de Recherche les plus courantes (recherchev, recherchex...) pour croiser des informations entre différents tableaux, Concevoir des calculs avancés avec SI.CONDITIONS (Version 2016) et
- SI.MULTIPLE (Version 2019), SIERREUR, SI.NON.DISPO,
- Adapter les références d'un calcul en fonction de la taille d'un tableau (Fonction DECALER).

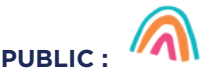

Vous devez pouvoir créer des formules de calculs complexes et les recopier facilement.

## **PRE-REQUIS :**

Avoir suivi le module Créer des formules de calculs Niveau 1 ou avoir un niveau équivalent.

**SINGULAR** 

**Tarif session collective : 300€HT/jour/pers.** Formation possible en INTRA, nous consulter pour les dates et tarifs. **Dates de session :** consultez le calendrier disponible sur notre site : page "programmes de formation" ou contactez nos équipes au 03 88 26 26 66.

**Finançable Qualiopi. Eligible CPF grâce au TOSA** (nous consulter pour les conditions).

**V4 - MAJ 13/04/2024**

## **L'adressage des cellules**

- Utiliser les références absolues, mixte dans une formule
- Nommer des cellules
- Utiliser des cellules nommées dans une formule

**CONTENU PÉDAGOGIQUE**

Gérer les noms

### **Les fonctions conditionnelles**

- Imbrication de fonctions SI
- Utilisation de conditions multiples avec les fonctions ET / OU
- Les fonctions statistiques conditionnelles avec plusieurs critères
- Traitement des erreurs dans les calculs : la fonction SIERREUR

### **Les nouvelles fonctions conditionnelles**

- Les formules SI.CONDITIONS (Version 2016) et SI.MULTIPLE (Version 2019)
- Les fonctions de traitement des erreurs : SIERREUR,  $\bullet$ SI.NON.DISPO

#### **Les outils d'analyse de formules**

#### **Les fonctions de recherche et de références**

- Utiliser les fonctions de recherche comme RECHERCHEV, **RECHERCHEH**
- Utiliser la formule RECHERCHEV pour éviter des SI imbriqués
- Gérer les messages d'erreur en cas de recherche infructueuse
- Utiliser la fonction RECHERCHEX (Version Office 365)
- Utiliser la fonction DECALER pour des calculs de moyenne mobile ou la création de listes déroulantes intelligentes dans des cellules
- Utiliser les fonctions de références : CHOISIR, INDEX, EQUIV…
- Les fonctions en X (Version Office 365)
- La fonction UNIQUE (Version Office 365)

## **EXCEL CREER DES TABLEAUX ET DES GRAPHIQUES AVEC MISE EN FORME AVANCEE**

## **1 jour soit 7h - Présentiel ou distanciel**

## **OBJECTIFS :**

- A la fin de cette formation, vous saurez :
- Concevoir une mise en forme rapide grâce au mode Tableau,
- Mettre en place des indicateurs via la mise en forme conditionnelle,
- Concevoir une hiérarchie sur les lignes et/ou les colonnes pour optimiser son affichage,
- Concevoir des graphiques simples,
- Concevoir des graphiques à double axe et superposé.

## **PUBLIC :**

Vous devez pouvoir présenter de façon professionnelle vos tableaux en y appliquant la charte graphique de votre entreprise.

Vous devez pouvoir créer des graphiques simples ou sophistiqués à partir de vos tableaux afin de pouvoir interpréter les chiffres plus efficacement.

Vous savez déjà créer des graphiques simples et souhaitez vous perfectionner.

## **PRE-REQUIS :**

Bonne maitrise des fonctions de base d'Excel et être à l'aise avec les formules de calculs simples.

**Tarif session collective : 300€HT/jour/pers.** Formation possible en INTRA, nous consulter pour les dates et tarifs. **Dates de session :** consultez le calendrier disponible sur notre site : page "programmes de formation" ou contactez nos équipes au 03 88 26 26 66.

**Finançable Qualiopi. Eligible CPF grâce au TOSA** (nous consulter pour les conditions).

**V4 - MAJ 13/04/2024**

## **CONTENU PÉDAGOGIQUE**

## **Trucs et astuces sur la mise en forme de base**

- Modifier les largeurs de colonnes et hauteurs de lignes
- Aligner le contenu d'une cellule
- Encadrer votre tableau
- Mettre en évidence des données par des couleurs de cellule
- Afficher les nombres comme vous le souhaitez (en format monétaire, préciser le nombre de décimales…)
- Recopier la mise en forme
- Effacer la mise en forme

### **Le mode tableau pour une mise en forme rapide**

- Appliquer le mode tableau
- Conserver ou supprimer la mise en forme existante
- Supprimer le mode tableau

### **Mise en forme avancée**

- Les styles : appliquer, modifier, créer
- Créer et appliquer des formats de nombre personnalisés
- Mettre en forme des cellules en fonction des valeurs existantes (mise en forme conditionnelle simple et avec des formules de calculs)
- Bloquer des lignes ou des colonnes à l'affichage pour une meilleure lecture de vos « grands » tableaux
- Créer une hiérarchie sur les lignes ou les colonnes de vos tableaux : le mode Plan
- Créer des affichages personnalisés pour afficher un tableau de différentes façons

#### **Les thèmes**

- Définition du thème
- Modifier la police et la palette de couleur par défaut
- Appliquer un Thème et créer son propre Thème

## **Création de graphiques**

- Les différents types de graphiques, leurs caractéristiques et leurs cadres d'utilisation
- Créer un histogramme à partir d'un tableau
- Modifier la position du graphique et sa taille
- **·** Inverser les séries
- Modifier les couleurs de votre graphique
- Ajouter un titre au graphique ou aux axes
- Modifier la position de la légende
- Afficher les valeurs sur un graphique
- Modifier les échelles
- Mettre en forme tout objet d'un graphique
- Modifier le type de graphique
- Créer un graphique avec des données issues de plusieurs feuilles
- Copier la mise en forme d'un graphique
- Créer un graphique en secteur
- Créer un graphique avec des courbes
- Créer des graphiques spécifiques
- Créer un modèle de graphique personnalisé
- Créer un graphique à double axe
- Créer un graphique superposé
- Créer une courbe de tendance
- Exploiter les nouveaux types de graphiques à partir de la version 2016
- $\sim$ Filtrer les séries ou les abscisses
- Visualiser vos données sur les pays sur des cartes géographiques
- Récupérer des informations sur des Données géographiques et les représenter sous forme de graphiques

**EXCEL INTRODUCTION AUX MACROS**

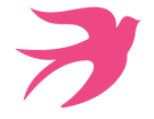

## **1 jour soit 7h - Présentiel ou distanciel**

## **OBJECTIFS :**

A la fin de cette formation, vous saurez :

- Enregistrer une macro en relatif et/ou en absolu,
- Gérer les macros (Exécuter, Renommer, Supprimer, Raccourci clavier),
- Afficher et modifier le code d'une macro existante.

## **PUBLIC :**

Vous avez un bon niveau dans Excel mais tous les mois vous répètez les mêmes actions et vous souhaitez les automatiser. Vous voulez découvrir le langage VBA et avoir

des notions pour comprendre ce qu'il est possible de faire.

Vous avez des fichiers à votre disposition qui contiennent des macros et vous voulez pouvoir les comprendre afin de mieux les exploiter.

## **PRE-REQUIS :**

Pour cette formation, vous devez être à l'aise dans la création de tableaux avec formules de calculs complexes, les bases de données (tris, filtres, tableaux croisés dynamiques) et toute fonctionnalité que vous souhaitez automatiser.

**Tarif session collective : 380€HT/jour/pers.** Formation possible en INTRA, nous consulter pour les dates et tarifs. **Dates de session :** consultez le calendrier disponible sur notre site : page "programmes de formation" ou contactez nos équipes au 03 88 26 26 66.

**Finançable Qualiopi. Eligible CPF grâce au TOSA** (nous consulter pour les conditions).

**V4 - MAJ 13/04/2024**

**SINGULAR** 

## **CONTENU PÉDAGOGIQUE**

#### **Concept général**

- Le langage VBA : possibilités
- Les paramètres de Sécurité des macros
- L'adressage des cellules dans les macros : nommer des  $\bullet$ cellules et gérer les zones nommées.

#### **Enregistrer une macro**

- Afficher l'onglet Développeur dans le ruban
- Choisir l'emplacement du code VBA
- Démarrer un enregistrement
- Arrêter un enregistrement
- Enregistrer en mode relatif ou absolu

#### **Editeur Visual Basic**

- Basculer dans l'éditeur Visual Basic ou dans Excel
- Descriptif
- · Insérer un module
- Supprimer un module
- Exécuter une macro à partir de l'éditeur
- Afficher et modifier les propriétés des objets
- Paramétrer l'affichage dans l'éditeur Visual Basic

#### **Modifier une macro**

- Syntaxe d'une procédure
- Comprendre la structure du code VBA : mots clés, objets, méthodes, propriétés
- Obtenir de l'aide sur du code VBA
- Ajouter du commentaire

#### **Introduction à la programmation**

- Ajouter une condition dans un code VBA (IF)
- Ajouter une boucle dans une condition (FOR)
- Introduction aux variables
- Utiliser les boites de dialogue intégrées (MSGBOX et INPUT BOX)

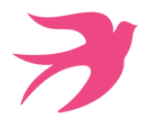

## **EXCEL VBA BASES**

## **3 jours soit 21h - Présentiel ou distanciel**

## **OBJECTIFS :**

A la fin de cette formation, vous saurez :

- Enregistrer une macro en relatif et/ou en absolu,
- Gérer les macros (Executer, Renommer, Supprimer, Raccourci clavier),
- Afficher et modifier le code d'une macro existante,
- Trouver de l'aide sur les mots clés dans un code VBA,
- Concevoir une macro en utilisant des boucles conditionnelles, des itérations,
- Traiter les erreurs dans une macro.

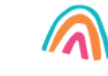

Toute personne souhaitant automatiser ses actions dans Excel, comprendre des macros pour les modifier, découvrir le langage VBA pour connaitre les possibilités.

**PUBLIC :**

## **PRE-REQUIS :**

Pour cette formation, vous devez être à l'aise avec l'outil Excel. Savoir créer des tableaux complexes, avec calculs avancés, faire une mise en forme conditionnelle et maitriser la partie base de données (tris, filtres) et les tableaux croisés dynamiques.

**Tarif session collective : 450€HT/jour/pers.** Formation possible en INTRA, nous consulter pour les dates et tarifs. **Dates de session :** consultez le calendrier disponible sur notre site : page "programmes de formation" ou contactez nos équipes au 03 88 26 26 66.

**Finançable Qualiopi. Eligible CPF grâce au TOSA** (nous consulter pour les conditions).

**V4 - MAJ 13/04/2024**

## **CONTENU PÉDAGOGIQUE**

#### **Concept général**

- Le langage VBA : possibilités
- Les paramètres de Sécurité des macros
- L'adressage des cellules dans les macros : nommer des cellules et gérer les zones nommées.

#### **Enregistrer une macro**

- Afficher l'onglet Développeur dans le ruban
- Choisir l'emplacement du code VBA
- Démarrer un enregistrement
- Arrêter un enregistrement
- Enregistrer en mode relatif ou absolu

#### **Editeur Visual Basic**

- Basculer dans l'éditeur Visual Basic ou dans Excel
- Descriptif
- · Insérer un module
- Supprimer un module
- Exécuter une macro à partir de l'éditeur
- Afficher et modifier les propriétés des objets
- Paramétrer l'affichage dans l'éditeur Visual Basic

#### **Modifier une macro**

- Syntaxe d'une procédure
- Comprendre la structure du code VBA : mots clés, objets, méthodes, propriétés
- Obtenir de l'aide sur du code VBA
- Ajouter du commentaire

#### **Les variables**

- Les différents types de variables
- Définir des variables de type texte, numérique ou date
- Les objets Excel
- Les différents objets d'Excel : application, classeur, feuille, graphique…
- Les propriétés des objets
- Les méthodes sur les objets
- Utilisation de ces objets dans la programmation VBA

#### **Les structures conditionnelles**

- Les différentes structures conditionnelles
- Utiliser et connaitre la syntaxe du IF
- Utiliser et connaitre la syntaxe du SELECT CASE
- Utiliser et connaitre la syntaxe du WHILE
- Utiliser et connaitre la syntaxe du DO…LOOP
- Utiliser et connaitre la syntaxe du FOR
- Utiliser et connaitre la syntaxe du FOR EACH
- Sortir d'une boucle conditionnelle

#### **Gestion des erreurs**

- Contrôler les valeurs contenues dans les variables
- Ajouter des points d'arrêt
- Utiliser l'outil de débogage
- Exécuter une procédure en mode Pas à Pas
- Ajouter des espions Traiter les erreurs : ONERROR

#### **Les fonctions VBA**

- Les fonctions numériques
- Les fonctions Texte
- Les fonctions Date
- Les fonctions sur la gestion des fichiers
- Utiliser une fonction Excel dans du code VBA

#### **Divers**

- Créer des macros interactives : InputBox, Msgbox
- Figer l'écran, désactiver les messages d'alerte.
- Déclencher automatiquement des macros à l'ouverture d'un classeur, à sa fermeture

*Pour connaître toutes les modalités pédagogiques et conditions d'accessibilité de cette formation : voir en page 3 de ce présent catalogue. Pour connaître les statistiques de satisfaction de nos formations sur ce logiciel, consultez notre site, menu "Singular" page "Qualiopi".*

**EXCEL VBA OPTIMISATION**

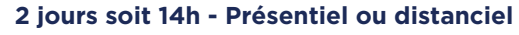

## **OBJECTIFS :**

- Savoir utiliser les instructions et les objets Excel,
- Savoir créer des boîtes de dialogues complexes,
- Savoir gérer les erreurs d'exécution.

## **PUBLIC :**

Vous connaissez le langage VBA pour l'avoir appris en autodidacte ou en formation, mais vous souhaitez progresser encore. Vous aimeriez découvrir de nouvelles possibilités de développement VBA sous Excel.

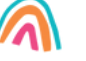

## **PRE-REQUIS :**

Pour cette formation, vous devez être à l'aise avec le VBA : savoir saisir des lignes de code à la main, connaître la syntaxe du langage, l'un ou l'autre opérateur de décision, ainsi que l'une ou l'autre boucle.

**Tarif session collective : 450€HT/jour/pers.** Formation possible en INTRA, nous consulter pour les dates et tarifs. **Dates de session :** consultez le calendrier disponible sur notre site : page "programmes de formation" ou contactez nos équipes au 03 88 26 26 66.

**Finançable Qualiopi. Eligible CPF grâce au TOSA** (nous consulter pour les conditions).

**V4 - MAJ 13/04/2024**

## **CONTENU PÉDAGOGIQUE**

### **Les variables**

- Rappels sur les différents types de variables
- Les variables de type tableau
- Rendre obligatoire la définition de variables
- La portée des variables
- Passage de paramètres d'une procédure à une autre

#### **Les objets Excel**

- Rappels sur les différents objets d'Excel : application, classeur, feuille, graphique…, leurs propriétés et leurs méthodes
- Les collections

#### **Construire et exploiter les formulaires**

- Créer un formulaire personnalisé (UserForm) avec zones de saisie, listes déroulantes, boutons d'option, cases à cocher, …
- Contrôler les données par macro
- Exploiter les données sélectionnées ou saisies dans un formulaire
- Insérer une image dynamique dans un formulaire.

#### **Macros évènementielles**

- Créer des macros qui s'exécutent automatiquement lorsqu'un évènement se déclenche
- Les événements du classeur : ouverture, sauvegarde,  $\bullet$ fermeture, …
- Les événements de la feuille de calcul : modification d'une cellule, sélection d'une cellule.
- Temporiser une macro : l'événement On Time

#### **Créer des bibliothèques de macros utilitaires**

- Créer une fonction personnalisée dans Excel
- Utiliser une fonction personnalisée dans une feuille de calcul
- Rendre une macro accessible dans tout classeur Excel : créer une macro complémentaire
- Créer une bibliothèque de fonctions et procédures accessibles de tous les modules (Outils Référence, Addins).

#### **Exploiter et modifier l'interface Excel**

- Afficher et utiliser les boîtes de dialogue Excel : Application.Dialogs.
- Paramétrer l'ouverture d'un fichier :  $\bullet$ Application.GetOpenFileName.
- Associer un menu spécifique ou un ruban à un classeur

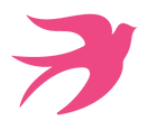

## **EXCEL BI INITIATION**

## **2 jours soit 14h - Présentiel ou distanciel**

### **OBJECTIFS :**

Suite à cette formation, vous saurez :

- Importer et transformer tout type de données via PowerQuery,
- Importer tout type de données via Power Pivot et définir le shéma relationnel,
- Ajouter des colonnes calculées dans une requête,
- Concevoir des calculs avec vos données importées en langage DAX (Mesures), Concevoir des graphiques ou des Tableaux Croisés
- Dynamiques à partir du modèle de données.

## **PUBLIC :**

Vous faîtes beaucoup d'extraction de données et vos fichiers Excel sont très lourds. Vous rajoutez toujours les mêmes formules de calculs à mes données importées. Vous avez besoin d'automatiser la création d'indicateurs de performance.

## **PRE-REQUIS :**

l'aise dans la création de tableaux avec formules de calculs complexes et maîtriser toute la partie Base de données sous Excel (Mode Tableau, Tris, Filtres, Tableaux Croisés Dynamiques). La notion de schéma relationnel et de structure de base de données serait un plus.

**Tarif session collective : 450€HT/jour/pers.** Formation possible en INTRA, nous consulter pour les dates et tarifs. **Dates de session :** consultez le calendrier disponible sur notre site : page "programmes de formation" ou contactez nos équipes au 03 88 26 26 66.

**Finançable Qualiopi. Non éligible CPF.**

## **CONTENU PÉDAGOGIQUE**

#### **1.POWERQUERY**

#### **Rappels sur les Tableaux Croisés dynamiques**

#### **Généralités**

- Présentation de la Business intelligence selon Microsoft
- Utiliser PowerQuery ou PowerPivot ?

#### **Importation de données simples**

- Rappels pour nommer des cellules
- Rappels sur le mode Tableau d'Excel : intérêts pour PowerQuery et PowerPivot
- Apprendre à importer des données issues d'Excel dans PowerQuery Récupérer les données d'un fichier Texte ou CSV

#### **Les types de données**

Afin de pouvoir faire tous les calculs souhaités et de pouvoir relier les données de deux sources, il est important que leur type soit cohérent et correspondant aux types attendus. Vous allez donc dans cette rubrique, apprendre à connaitre et modifier les types de données d'une colonne

### **Combiner différentes sources de données**

- Agréger des données en créant une requête intégrant des données de plusieurs feuilles de calculs Excel à partir d'un même classeur
- Agréger des données en créant une requête à partir de plusieurs classeurs Excel

#### **Fusionner différentes sources de données**

- Fusionner des requêtes en spécifiant la relation à mettre en place entre deux sources de données
- Développer ou agréger lors d'une fusion

#### **Importation de données à partir d'une base de données**

Dans cette rubrique, vous allez apprendre à créer une requête à partir d'une base de données sous format Access ou tout autre système de base de données relationnelle

- Création de la requête à partir d'une base de données
- Intégration du schéma relationnel dans PowerQuery
- Fusionner deux tables d'une base de données
- Regrouper des données en utilisant les calculs de synthèse comme somme, nombre…
- Gérer les connexions

#### **Faire pivoter des données**

#### **Transformer des données avec PowerQuery**

- Supprimer des lignes inutiles et polluantes Nettoyer les colonnes
- Définir une ligne d'intitulés
- Supprimer les lignes vides
- Remplacer des données spécifiques
- Remplir vers le bas une colonne
- Rechercher et remplacer
- Extraire une partie d'une colonne
- Fusionner deux colonnes
- Réorganiser ses colonnes, renommer une colonne, trier sur plusieurs colonnes

#### **Gestion des requêtes dans Excel**

Cette rubrique va vous permettre de choisir entre les différents types d'intégration des données dans un fichier Excel et de gérer ensuite ces connexions

- Charger une requête dans un tableau Excel
- Utiliser le modèle de données
- Créer, ajouter, supprimer une connexion Modifier le paramètre par défaut du chargement
- Mettre à jour toutes les données ou une partie des données selon le type d'intégration choisi
- Créer un tableau croisé dynamique à partir d'une requête selon le type d'intégration choisi
- Dupliquer une requête
- Faire référence à une autre requête : créer une nouvelle requête liée à la requête de base

#### **Les formules de calcul dans une requête**

Dans cette rubrique vous allez apprendre à utiliser les calculs prédéfinis proposés dans **PowerQuery** 

- Ajouter une colonne calculée via l'interface de PowerQuery
- Respecter les règles du langage M
- Les formules de calcul sur les données de type Numérique, Texte, Date Créer des calculs conditionnels simples
- Trouver de l'aide sur les formules
- 

### **2. POWERPIVOT**

#### **Généralités**

Présentation des possibilités de PowerPivot à travers un exemple

#### **Importer des données**

- Importer des données à partir d'une base de données relationnelles (ACCESS, SQL Server, connexion ODBC
- Importer des données à partir d'un fichier Texte ou CSV
- Importer des données à partir d'un fichier Excel ou d'un tableau Excel provenant du classeur en cours
- Mettre à jour ses données

#### **Créer son modèle de données**

- Créer des relations entre les différentes sources de données
- Utiliser le modèle de données pour créer un Tableau Croisé dynamique avec Excel

#### **Ajouter des colonnes calculées dans son modèle de données**

- Présentation du langage DAX utilisé pour les formules de calculs personnalisées
- Créer des colonnes calculées avec des opérateurs (+, -, \*, /)
- Concaténer des données
- Exemples de fonction Power Pivot : calculs sur du texte, calculs conditionnels, …
- Ajouter des mesures avec le langage DAX
- Les mesures, contrairement aux colonnes calculées, sont des formules qui s'intéressent à un ensemble de lignes issu de vos données. Ce sont des fonctions d'agrégat.
- Comprendre la notion de filtre et de contexte
- Utiliser les fonctions de base comme somme, minimum, moyenne…
- Créer des indicateurs de performance

*Pour connaître toutes les modalités pédagogiques et conditions d'accessibilité de cette formation : voir en page 3 de ce présent catalogue. Pour connaître les statistiques de satisfaction de nos formations sur ce logiciel, consultez notre site, menu "Singular" page "Qualiopi".*

**SINGULAR** 

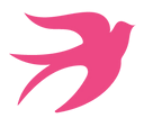

## **EXCEL BI POWERQUERY**

## **2 jours soit 14h - Présentiel ou distanciel**

## **OBJECTIFS :**

Suite à cette formation, vous saurez :

- Importer et transformer tout type de données via PowerQuery,
- Afficher le résultat d'une requête sous forme de base de données ou de tableau croisé dynamique,
- Ajouter des colonnes calculées dans une requête.

### **PUBLIC :**

sous forme de TCD.

## **PRE-REQUIS :**

création de tableaux avec formules de calculs complexes et maîtriser toute la partie Base de données sous Excel (Mode Tableau, Tris, Filtres, Tableaux Croisés Dynamiques).

**Tarif session collective : 450€HT/jour/pers.** Formation possible en INTRA, nous consulter pour les dates et tarifs. **Dates de session :** consultez le calendrier disponible sur notre site : page "programmes de formation" ou contactez nos équipes au 03 88 26 26 66.

Vous avez besoin de rassembler des données de différents logiciels pour pouvoir faire vos statistiques

Vous avez des fichiers très lourds et vous souhaitez optimiser l'élaboration de vos analyses statistiques.

Vous disposez de tableaux qui ne sont pas exploitables dans Excel sous forme de bases de données et vous souhaitez les transformer et automatiser sans passer par les macros.

**Finançable Qualiopi. Non éligible CPF.**

## **CONTENU PÉDAGOGIQUE**

#### **Généralités**

- Connaitre les différentes façons d'accéder à PowerQuery selon la version d'Excel
- Présentation de la Business intelligence selon Microsoft
- Reconnaitre l'interface PowerQuery

#### **Importation de données simples**

- Rappels pour nommer des cellules
- Rappels sur le mode Tableau d'Excel : intérêts pour PowerQuery et PowerPivot
- Apprendre à importer des données issues d'Excel dans PowerQuery
- Récupérer les données d'un fichier Texte ou CSV

#### **Les types de données**

Afin de pouvoir faire tous les calculs souhaités et de pouvoir relier les données de deux sources, il est important que leur type soit cohérent et correspondant aux types attendus. Vous allez donc dans cette rubrique, apprendre à connaitre et modifier les types de données d'une colonne

#### **Combiner différentes sources de données**

- Agréger des données en créant une requête intégrant des données de plusieurs feuilles de calculs Excel à partir d'un même classeur
- Agréger des données en créant une requête à partir de plusieurs classeurs Excel

#### **Fusionner différentes sources de données**

- Fusionner des requêtes en spécifiant la relation à mettre en place entre deux sources de données
- Développer ou agréger lors d'une fusion

#### **Importation de données à partir d'une base de données**

Dans cette rubrique, vous allez apprendre à importer avec une requête tous les fichiers d'un dossier sans devoir les importer un à un. Il peut s'agir de fichiers Texte ou CSV ou Excel

#### **Importation de données à partir d'une base de données**

Dans cette rubrique, vous allez apprendre à créer une requête à partir d'une base de données sous format Access ou tout autre système de base de données relationnelle

- Création de la requête à partir d'une base de données
- ·Intégration du schéma relationnel dans Power Query
- Fusionner deux tables d'une base de données
- Regrouper des données en utilisant les calculs de synthèse comme somme,, nombre…
- Gérer les connexions

#### **Importer des données en ligne ou à partir d'Outlook**

Importer des données à partir de sites Web ou sharepoint

Importer des éléments de votre messagerie ou du calendrier Outlook.

#### **Faire pivoter des données**

Dans cette rubrique, vous allez apprendre à transformer un tableau Excel à double entrée en tableaux simple à une entrée afin de pouvoir l'utiliser comme « vraie Base de données ». Cette opération va donc vous permettre de faire pivoter des données en colonnes et les passer en lignes

**Importer un fichier TXT non structuré**

- Supprimer des lignes inutiles et polluantes
- Découper un texte en colonne grâce à la spécification d'un séparateur ou d'une largeur fixe
- Nettoyer les colonnes en supprimant les espaces ou les caractères non imprimables
- Définir une ligne d'intitulés
- Supprimer les lignes vides
- Remplacer des données spécifiques
- Remplir vers le bas une colonne
- Réorganiser ses colonnes, renommer une colonne, trier sur plusieurs colonnes

#### **Regrouper les données**

- Vérifier les doublons
- Supprimer les doublons
- Regrouper les doublons « partiels »
- Fusionner deux requêtes en utilisant les calculs d'agrégat.

#### **Gestion des requêtes dans Excel**

Cette rubrique va vous permettre de choisir entre les différents types d'intégration des données dans un fichier Excel et de gérer ensuite ces connexions

- Charger une requête dans un tableau Excel
- Utiliser le modèle de données
- Créer, ajouter, supprimer une connexion
- Modifier le paramètre par défaut du chargement
- Mettre à jour toutes les données ou une partie des données selon le type d'intégration choisi
- Créer un tableau croisé dynamique à partir d'une requête selon le type d'intégration choisi
- Dupliquer une requête
- Faire référence à une autre requête : créer une nouvelle requête liée à la requête de base

#### **Les formules de calcul dans une requête**

Dans cette rubrique vous allez apprendre à utiliser les calculs prédéfinis proposés dans Power Query mais aussi aller plus loin en modifiant des formules ou en intégrant tout type de formules du langage M. Cette rubrique doit vous permettre de comprendre la structure du langage M afin de pouvoir ensuite explorer toutes les possibilités de ce langage

- Ajouter une colonne calculée via l'interface de Power Query
- Respecter les règles du langage M
- Les formules de calcul sur les données de type Numérique, Texte, Date
- Créer des calculs conditionnels
- Trouver de l'aide sur les formules

*Pour connaître toutes les modalités pédagogiques et conditions d'accessibilité de cette formation : voir en page 3 de ce présent catalogue. Pour connaître les statistiques de satisfaction de nos formations sur ce logiciel, consultez notre site, menu "Singular" page "Qualiopi".*

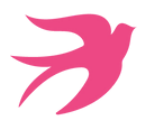

## **POWERBI DESKTOP INITIATION**

**2 jours soit 14h - Présentiel ou distanciel**

## **OBJECTIFS :**

Suite à cette formation, vous saurez :

- Importer tout type de données via PowerQuery,
- Transformer les données importées via PowerQuery,
- Fusionner ou ajouter des requêtes,
- Concevoir les calculs de base avec vos données importées en langage DAX (Mesures), Concevoir un schéma relationnel entre différentes sources de
- données, Concevoir des rapports avec tout type de visuel et les mettre
- en forme.

**PUBLIC :**

Vous voulez analyser de gros volumes de données sans refaire tous les mois les mêmes manipulations. Vous avez besoin de créer des indicateurs de performance et des visuels efficaces pour diffusion à mes collègues.

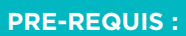

Aucun prérequis est nécessaire dans PowerBi Desktop mais cette formation s'adresse néanmoins à des personnes qui ont de très bonnes notions du tableur Excel et qui maitrisent la partie Base de données. La connaissance des Tableaux Croisés Dynamiques et de la fonction RECHERCHEV est un plus.

**Tarif session collective : 450€HT/jour/pers.** Formation possible en INTRA, nous consulter pour les dates et tarifs. **Dates de session :** consultez le calendrier disponible sur notre site : page "programmes de formation" ou contactez nos équipes au 03 88 26 26 66.

## **Finançable Qualiopi. Non éligible CPF.**

**CONTENU PÉDAGOGIQUE**

#### **Présentation de l'outil**

- Présentation de l'offre Power Bi de Microsoft
- Méthode de travail
- Descriptif de l'interface

#### **Se connecter aux données**

- Se connecter à des fichiers plats (Excel, CSV, TXT)
- Se connecter à une base de données
- Se connecter à d'autres sources (notamment des services en ligne)
- Se connecter à un dossier

#### **Transformer les données avec PowerQuery**

- Découvrir l'éditeur PowerQuery
- Modifier le type de données
- Supprimer des colonnes
- Ajouter des colonnes
- Supprimer des lignes
- Filtrer
- Nettoyer les données
- Ajouter des requêtes
- Fusionner des requêtes

## **Présentation du modèle de Données**

- Organisation de l'écran
- Configurer la disposition
- Créer des relations

## **Créer et exploiter les données grâce au langage DAX**

- Présentation de l'écran de visualisation des données
- Comprendre la différence entre mesures et colonnes
- Créer une table pour les mesures
- Concevoir des mesures avec des calculs statistiques
- Appliquer un format sur une donnée
- Contexte de ligne et contexte de filtre
- Introduction aux fonctions DAX : CALCULATE, ALL, FILTER
- Utiliser les fonctions DAX de Time Intelligence : créer une table de dates

## **Concevoir un rapport Power BI**

- Création de rapports, de pages, de tableaux de bord
- Afficher les données dans une table, une matrice, sur une carte
- Mettre en forme un visuel : les propriétés
- Afficher les données sur des cartes géographiques
- Importer d'autres visuels depuis la galerie
- Ajouter des outils de filtrage, des segments et des KPI
- Faire une mise en page pour un Smartphone

*Pour connaître toutes les modalités pédagogiques et conditions d'accessibilité de cette formation : voir en page 3 de ce présent catalogue. Pour connaître les statistiques de satisfaction de nos formations sur ce logiciel, consultez notre site, menu "Singular" page "Qualiopi".*

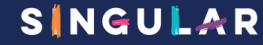

## **POWERBI DESKTOP PERFECTIONNEMENT**

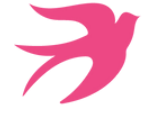

## **2 jours soit 14h - Présentiel ou distanciel**

## **OBJECTIFS :**

Suite à cette formation, vous saurez :

- Concevoir des rapports avec des visuels complexes, Gérer les interactions entre les visuels et/ou les segments,
- Utiliser le langage M pour réaliser des modèles de données optimisés,
- Concevoir des calculs complexes avec vos données importées en langage DAX (Mesures),
- Publier ses rapports, les gérer et programmer leur mise à jour (nécessite un serveur Power BI).
- **PUBLIC :**

Vous souhaitez optimiser vos rapports et les publier.

indicateurs percutants.

Vous souhaitez aller plus loin dans les formules DAX pour créer des

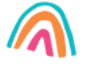

## **PRE-REQUIS :**

Connaissances des bases de PowerBI Desktop correspondant au programme initiation : Importer, transformer et présenter des données avec PowerBi Desktop.

**V4 - MAJ 13/04/2024**

**Tarif session collective : 450€HT/jour/pers.** Formation possible en INTRA, nous consulter pour les dates et tarifs. **Dates de session :** consultez le calendrier disponible sur notre site : page "programmes de formation" ou contactez nos équipes au 03 88 26 26 66.

**Finançable Qualiopi. Non éligible CPF.**

## **CONTENU PÉDAGOGIQUE**

## **Rappels et bonnes pratiques**

- Rappel du cycle de création d'un rapport PowerBI
- Se connecter et préparer les données
- Organiser les tables et les relations
- Création de mesures
- Comprendre l'organisation d'un modèle en étoile, des tables de faits, des tables de dimensions

#### **Se connecter aux données**

- Fusionner les requêtes
- Utiliser une requête dans une requête
- Agréger et empiler les sources
- Personnaliser des fonctions et passage de paramètres en langage M

#### **Les mesures**

- Créer une table pour les mesures
- Déplacer et formater une mesure explicite
- Maîtriser la syntaxe globale des formules DAX
- Choisir entre colonne calculée et mesure
- Faire la différence entre mesure implicite et mesure explicite
- Maîtriser les premières fonctions indispensables : DISTINCTCOUNT, COUNTROWS, RELATED, CALCULATE, FORMAT
- Les fonctions itératives en X : SUMX, AVERAGEX, …
- Les fonctions de table : SUMMARIZE, CALCULATETABLE, FILTER, …

#### **Table de temps**

- Créer une table de temps en langage DAX ou en langage M
- Définir la table de temps
- Inclure la table de temps dans le schéma relationnel
- Utiliser les fonctions de Time Intelligence dans les mesures
- Utiliser les fonctions : DATEADD, DATESYTD, DATESBETWEEN, DATESINPERIOD…

#### **Concevoir un rapport Power BI avancé**

- Création d'un fond de page, d'un thème personnalisé, d'un modèle de rapport
- Utiliser les filtres d'extraction
- Exploiter toutes les possibilités des filtres
- Utiliser une valeur d'un segment dans un filtre
- Utiliser les signets
- Explorer dans un visuel

### **Publier un rapport Power BI**

- Publier votre rapport sur un serveur PowerBI
- Automatiser l'actualisation des données

*Pour connaître toutes les modalités pédagogiques et conditions d'accessibilité de cette formation : voir en page 3 de ce présent catalogue. Pour connaître les statistiques de satisfaction de nos formations sur ce logiciel, consultez notre site, menu "Singular" page "Qualiopi".*

**POWERPOINT LES BASES - NIVEAU 1**

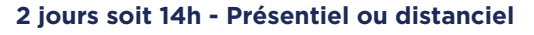

## **OBJECTIFS :**

Suite à cette formation, vous saurez :

- Concevoir des diapositives contenant tout type d'éléments (texte, images, tableaux...),
- Utiliser le masque des diapositives ou le thème pour mettre en forme son diaporama,
- Concevoir (gérer) des animations simples sur les éléments d'une diapositive,
- Maitriser la projection d'un diaporama.

## **PUBLIC :**

Vous souhaitez créer des présentations incluant des images, du texte, des tableaux, des animations, des transitions. Vous souhaitez modifier efficacement des présentations existantes et utiliser le modèle de votre entreprise.

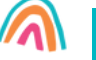

## **PRE-REQUIS :**

Aucune connaissance de Powerpoint n'est nécessaire pour suivre cette formation, Il faut cependant être à l'aise avec l'outil informatique et les principales fonctionnalités de Windows.

**Tarif session collective : 300€HT/jour/pers.** Formation possible en INTRA, nous consulter pour les dates et tarifs. **Dates de session :** consultez le calendrier disponible sur notre site : page "programmes de formation" ou contactez nos équipes au 03 88 26 26 66.

**Finançable Qualiopi. Eligible CPF grâce au TOSA** (nous consulter pour les conditions).

**V4 - MAJ 13/04/2024**

## **CONTENU PÉDAGOGIQUE**

#### **Les bonnes règles pour une présentation réussie**

- La charte graphique et son impact sur une présentation Powerpoint
- Les couleurs à associer et les polices à utiliser
- Contenu d'une diapositive texte
- Les 5 règles d'or pour une présentation réussie

#### **Environnement Powerpoint**

- Descriptif de l'interface Powerpoint
- Afficher la règle
- Les différents modes d'affichage
- Le mode plan
- Insérer des notes sur vos diapositives
- Enregistrer une présentation en mode présentation, en mode diaporama et en PDF

#### **Pour une présentation uniformisée de toutes vos diapositives**

#### **: les thèmes et les masques**

- Les thèmes et modèles : utiliser un thème ou un modèle prédéfini
- Police et couleurs du thème
- Modifier le masque d'une présentation pour homogénéiser la mise en forme de toutes vos diapositives
- Les dispositions du masque
- Modifier l'arrière plan des diapositives
- Insérer une image sur toutes les diapositives
- Créer son propre thème ou modèle

#### **Les différents contenus d'une diapositive**

- Choisir une disposition lors de la création d'une diapositive
- Modifier la disposition d'une diapositive existante
- Rétablir une diapositive par rapport à sa disposition d'origine
- Zones de texte : saisie hiérarchique dans une zone de texte
- Mettre en forme votre texte
- Ajouter des tableaux et les mettre en forme
- Ajouter un graphique et le mettre en forme
- Modifier les données d'un graphique
- Élaborer des schémas de flux ou organigrammes hiérarchiques : les SmartArt
- Modifier et mettre en forme un SmartArt
- Convertir un texte en SmartArt
- Ajouter des formes sur une diapositive
- Insérer du texte dans une forme
- Relier des objets par des connecteurs
- Ajouter des images
- Positionner, aligner et répartir les différents objets
- Grouper et dissocier des objets
- Créer du texte vertical

#### **Organiser ses diapositives**

- Utiliser le mode trieuse de diapositives.
- Supprimer, insérer, déplacer, dupliquer ou masquer des diapositives

#### **Impression**

- Imprimer une présentation
- Imprimer une présentation avec les notes ou avec des lignes pour noter des commentaires
- Imprimer ou non les diapositives masquées

#### **Rendre plus vivante une présentation**

- Ajouter une transition entre les diapositives
- Animer les différents objets d'une diapositive
- Animer dans le masque
- Copier une animation du masque sur une diapositive
- Les animations sur les graphiques
	- Les animations sur les zones de Texte
	- Les animations sur les SmartArt

#### **Diaporama**

- Projeter son diaporama : être efficace dans la projection des diapositives
- Intervenir pendant le diaporama
- Naviguer au sein du diaporama, faire une pause
- Ecrire à l'écran pendant la présentation
- Le mode présentateur

*Pour connaître toutes les modalités pédagogiques et conditions d'accessibilité de cette formation : voir en page 3 de ce présent catalogue. Pour connaître les statistiques de satisfaction de nos formations sur ce logiciel, consultez notre site, menu "Singular" page "Qualiopi".*

**20**

## **SINGULAR**

**OFFICE**

**POWERPOINT PROGRESSER - NIVEAU 2**

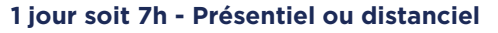

## **OBJECTIFS :**

- A la fin de cette formation vous saurez :
- Concevoir des éléments complexes sur une diapositive (Diagrammes, éléments externes, vidéos, son),
- Utiliser (modifier) le masque des diapositives ou le thème pour mettre en forme son diaporama, Concevoir (modifier) des animations ou des
- enchainements d'animations,
- Concevoir un diaporama personnalisé.

## **PUBLIC :**

animations.

texte, des images.

Vous avez déjà créé ou modifié des présentations Powerpoint incluant du

Vous souhaitez créer des présentations

Vous souhaitez créer des présentations percutantes et plus visuelles pour captiver votre auditoire.

interactives, incluant des liens hypertexte, des transitions et des **PRE-REQUIS :**

Vous devez savoir créer des diapositives simples dans PowerPoint incluant du texte avec puces, des images, savoir faire la mise en forme sur ces éléments et gérer les diapositives.

**Tarif session collective : 300€HT/jour/pers.** Formation possible en INTRA, nous consulter pour les dates et tarifs. **Dates de session :** consultez le calendrier disponible sur notre site : page "programmes de formation" ou contactez nos équipes au 03 88 26 26 66.

**Finançable Qualiopi. Eligible CPF grâce au TOSA** (nous consulter pour les conditions).

**V4 - MAJ 13/04/2024**

## **CONTENU PÉDAGOGIQUE**

#### **Rappels sur les fonctionnalités de base de PowerPoint**

#### **Les masques**

- Concevoir et appliquer une charte graphique
- Notions de masques
- Créer, modifier les différents types de masques
- Ajouter une disposition dans un masque
- Enregistrer le thème actif

### **Insérer des objets**

- Créer un album photo
- Insérer un tableau Excel
- Approfondir l'utilisation des graphiques et des organigrammes SmartArt
- Améliorer l'utilisation des objets de dessin
- Pivoter, aligner et répartir des objets
- Les vidéos
- Insérer une diapositive d'une autre présentation

#### **Organisation des diapositives**

- Utiliser le mode plan
- Créer une présentation à partir d'un document Word
- Utiliser le mode Trieuse de diapositives
- Créer des sections pour organiser une grande présentation

#### **Animer et paramétrer le diaporama**

- Appliquer des transitions
- Personnaliser et enchainer des effets d'animation
- Minuter le diaporama
- Sonoriser le diaporama
- Les options du pointeur
- Les différents modes d'enregistrement selon les versions (modèle, PDF...)

#### **Concevoir une présentation interactive**

- Les liens hypertextes
- Les boutons d'action
- Créer et utiliser des diaporamas personnalisés

#### **Mise en page**

- En-tête et pied de page
- Masquer une diapositive
- La saisie et l'impression des commentaires
- Le masque des pages de commentaires
- Les différents modes d'impression

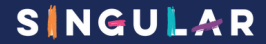

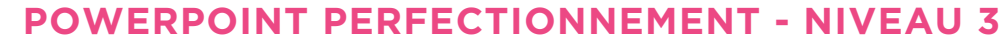

## **1 jour soit 7h - Présentiel ou distanciel**

## **OBJECTIFS :**

A la fin de cette formation, vous saurez :

- Concevoir des dispositions personnalisées dans les masques de diapositive,
- Concevoir des animations complexes sur les éléments d'une diapositives,
- Insérer (gérer) l'intégration de son et de vidéo dans un diaporama.

### **PUBLIC :**

Vous avez déjà créé des présentations incluant du texte, des images, des graphiques et avez des notions de masque pour homogénéiser la mise en forme d'une présentation. Vous souhaitez créer des présentations interactives, incluant des liens hypertexte, des objets externes, du son ou des vidéos avec des animations personnalisées. Vous souhaitez créer des présentations percutantes et plus visuelles pour captiver votre auditoire.

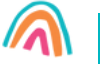

### **PRE-REQUIS :**

Vous devez savoir créer des diapositives simples dans PowerPoint incluant du texte avec puces, des images, des graphiques, des tableaux et animer les objets. Vous connaissez le mode masque des diapositives pour modifier par exemple la mise en forme de tous vos titres dans une présentation.

**Tarif session collective : 300€HT/jour/pers.** Formation possible en INTRA, nous consulter pour les dates et tarifs. **Dates de session :** consultez le calendrier disponible sur notre site : page "programmes de formation" ou contactez nos équipes au 03 88 26 26 66.

**Finançable Qualiopi. Eligible CPF grâce au TOSA** (nous consulter pour les conditions).

**V4 - MAJ 13/04/2024**

## **CONTENU PÉDAGOGIQUE**

### **Tirer le meilleur parti des masques Powerpoint**

- Rappels sur les masques et dispositions
- Créer des dispositions personnalisées
- Ajouter et créer des espaces réservés
- Animer les textes et objets du masque
- Enregistrer le thème actif et savoir le réappliquer
- Structurer sa présentation
- Ajouter et appliquer un deuxième masque dans une présentation
- Programmer le masque du document et des pages de notes

#### **Insérer et préparer des photographies**

- Formats d'image supportés, poids et taille en pixels
- Détourer, rogner, appliquer des effets, changer la forme
- Compresser les images d'une présentation
- Sauvegarder une image retravaillée
- Modifier les options de compression par défaut

#### **Insérer et préparer des vidéos**

- Formats vidéo supportés, liaisons et incorporations, liens externes
- Découper les vidéos, créer des signets de lecture
- Créer un lien vers une vidéo sur un serveur vidéo comme YouTube
- L'affiche de la séquence
- Régler l'apparence, appliquer des effets, changer la forme d'une séquence vidéo
- Les animations associées aux séquences vidéo

#### **Insérer des objets sons**

- Formats sons supportés, liaisons et incorporations, liens externes
- Découper les sons, créer des signets de lecture, gérer les effets de fondu, les options de lecture
- Les animations associées aux sons

#### **Les animations**

- Appliquer la transition Morphose (à partir de la version 2019)
- Liens hypertextes et boutons d'action : ajouter de l'interactivité
- Le ruban animation, le volet des animations avancées
- Les effets d'entrée, d'emphase, de sortie et les trajectoires
- Gérer la chronologie des effets

#### **Organisation et Partage de sa présentation**

- Organiser vos diapositives en section
- Fusionner et comparer des présentations
- Insérer et gérer des commentaires
- Diffuser le diaporama au format Web.
- Présenter en ligne au moyen du service Office.
- Travailler à plusieurs sur la même présentation

#### **Préparer et diffuser une présentation**

- Enregistrer un minutage et une narration
- Paramétrer le diaporama
- Contrôler la présentation, les liaisons, les éléments multimédia
- Le mode présentateur : prérequis et paramétrage
- Préparer un package pour Clé USB
- Préparer un PDF multimédia
- Créer une vidéo de votre présentation

**OUTLOOK GERER SA MESSAGERIE ET SON CALENDRIER**

Vous souhaitez utiliser Outlook pour recevoir, envoyer des mails et créer vos

**1 jour soit 7h - Présentiel ou distanciel**

## **OBJECTIFS :**

A la fin de cette formation, vous saurez :

- Utiliser sa boite aux lettres pour l'envoi et la réception des messages,
- Classer et rechercher ses messages,
- Gérer ses contacts,
- Utiliser le calendrier pour Concevoir ses propres RDV.

## **PUBLIC :**

propres RDV

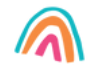

## **PRE-REQUIS :**

Connaissances de bases de Windows : avoir saisir, copier du texte Savoir enregistrer, ouvrir un document.

**Tarif session collective : 300€HT/jour/pers.** Formation possible en INTRA, nous consulter pour les dates et tarifs. **Dates de session :** consultez le calendrier disponible sur notre site : page "programmes de formation" ou contactez nos équipes au 03 88 26 26 66.

**Finançable Qualiopi. Eligible CPF grâce au TOSA** (nous consulter pour les conditions).

**V4 - MAJ 13/04/2024**

**CONTENU PÉDAGOGIQUE**

#### **Généralités**

- Comment fonctionne une messagerie ?
- Les 2 types de boite aux lettres : sur Internet sur un serveur **Exchange**
- Présentation des différents outils d'Outlook : messages, calendrier, contacts, tâches et bloc-notes
- L'écran d'Outlook : descriptif et modification de l'affichage

### **Les carnets d'adresses**

- Présentation des différents carnets d'adresses
- Les différents modes d'affichage
- Créer, supprimer ou modifier un contact
- Créer un contact à partir d'un message reçu
- Créer ou modifier une liste de distribution
- Gérer ses carnets d'adresses
- Imprimer un carnet d'adresses

#### **Les courriels : envoi**

- Les formats du message
- Envoyer un message
- Utiliser le carnet d'adresses
- Mettre en forme un message
- Utiliser les boutons de vote
- Créer une signature pour mes messages
- Ajouter des options d'envoi à un message
- Ajouter une pièce jointe à un message
- Retrouver ses messages envoyés
- Renvoyer un message avec des modifications
- Rappeler un message
- Utiliser un message non envoyé

#### **Les courriels : réception**

- Lire un message
- Gérer les pièces jointes d'un message
- Transférer un message
- Répondre à un message
- Imprimer un message
- Enregistrer un message en format texte

### **Les courriels : gestion et classement**

- Supprimer un message
- Vider la corbeille
- Récupérer un message supprimé
- Trier la liste des messages
- Classement d'un message dans un dossier personnalisé
- Utiliser les dossiers de recherche pour retrouver un message
- Créer une règle pour un traitement automatique de vos messages
- Le gestionnaire d'absence du bureau

### **Le calendrier : création de RDV**

- Les différents modes d'affichage du calendrier
- Créer un rendez-vous, un évènement…
- Programmer un rappel
- Créer une entrée répétitive
- Modifier une entrée de calendrier : créneau horaire, intitulé
- Classer une entrée de calendrier dans une catégorie
- Insérer les jours fériés
- Paramétrer le fonctionnement par défaut de son calendrier

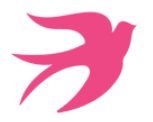

## **OUTLOOK MAÎTRISER LES FONCTIONS AVANCÉES**

**1 jour soit 7h - Présentiel ou distanciel**

## **OBJECTIFS :**

- A la fin de cette formation, vous saurez :
- Maitriser les options avancées de la messagerie,
- Classer (archiver et mettre des rappels) ses messages,
- Concevoir (gérer) ses contacts,
- Utiliser le calendrier pour Concevoir ses propres RDV ou envoyer des invitations,
- Partager des dossiers.

## **PUBLIC :**

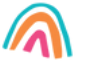

Toute personne souhaitant améliorer ses connaissances avec Outlook et l'utiliser comme un vrai outil de travail professionnel.

## **PRE-REQUIS :**

Savoir saisir, copier du texte. Savoir enregistrer, ouvrir un document. Savoir envoyer, recevoir des messages, utiliser les contacts. Avoir des notions de classement des messages.

**Tarif session collective : 300€HT/jour/pers.** Formation possible en INTRA, nous consulter pour les dates et tarifs. **Dates de session :** consultez le calendrier disponible sur notre site : page "programmes de formation" ou contactez nos équipes au 03 88 26 26 66.

**Finançable Qualiopi. Eligible CPF grâce au TOSA** (nous consulter pour les conditions).

**V4 - MAJ 13/04/2024**

## **CONTENU PÉDAGOGIQUE**

#### **Généralités : rappels**

- Comment fonctionne une messagerie ?
- Les 2 types de boite aux lettres : sur Internet sur un serveur Exchange

#### **Les courriels : création**

- Rappels sur les fonctions de base
- Les formats du message : choix du format par défaut et comment transformer un format de message
- Créer plusieurs signatures pour mes messages et les utiliser
- Ajouter des options d'envoi à un message
- Renvoyer un message avec des modifications
- Rappeler un message
- Paramétrer son message par défaut et sa messagerie

#### **Les courriels : gestion et classement**

- Récupérer un message supprimé de sa corbeille
- Classement d'un message dans un dossier personnalisé
- Utiliser les dossiers de recherche pour retrouver un message
- Créer une règle pour un traitement automatique de vos messages
- Les courriers indésirables

#### **Archivage des messages**

- Créer sa boite aux lettres pour l'archivage
- Paramétrer son archivage automatique
- Archiver manuellement
- Ouvrir et fermer sa boite aux lettres d'archivage

#### **Le calendrier : création de RDV**

- Les différents modes d'affichage du calendrier
- Rappels sur les rendez-vous et les évènements
- Classer une entrée de calendrier dans une catégorie
- Rechercher une entrée de calendrier sans connaitre sa date
- Insérer les jours fériés
- Rendre confidentiel une entrée de calendrier

#### **Créer des réunions en invitant des participants**

- Créer une réunion et inviter des participants
- Voir les disponibilités des participants invités
- Trouver un créneau horaire où tous les participants seront disponibles
- Réserver une salle de réunion ou une ressource avec l'invitation
- Gérer les retours de vos invitations : (refus, acceptation)
- Replanifier une invitation
- Créer un agenda de groupe
- Paramétrer son calendrier
- Imprimer son calendrier

## **Les tâches**

- Présentation des tâches
- Créer une tâche simple avec date de début et de fin
- Déléguer une tâche
- Affichage des tâches sur le calendrier et dans l'interface d'Outlook
- Transformer un message en tâche

#### **Partager Outlook avec mes collègues**

- Partager mon calendrier avec mes collègues
- Afficher le calendrier d'un collègue
- Partager mes contacts avec un collègue
- Ouvrir les contacts d'un collègue

*Pour connaître toutes les modalités pédagogiques et conditions d'accessibilité de cette formation : voir en page 3 de ce présent catalogue. Pour connaître les statistiques de satisfaction de nos formations sur ce logiciel, consultez notre site, menu "Singular" page "Qualiopi".*

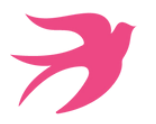

## **WORD LES BASES - NIVEAU 1**

## **2 jours soit 14h - Présentiel ou distanciel**

## **OBJECTIFS :**

- A la fin de cette formation, vous saurez :
- Concevoir un document court et le mettre en forme,
- Insérer des images et des tableaux dans des documents Word.

### **PUBLIC :**

Vous êtes amenés à créer des courriers ou des notes et souhaitez savoir les présenter rapidement de façon professionnelle. Vous auriez besoin de créer des documents courts en y incluant des tableaux, des images Vous êtes confrontés à la modification de documents Word.

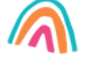

## **PRE-REQUIS :**

requise pour cette formation. Il faut cependant avoir les connaissances de base de Windows, enregistrement de fichier et manipulation de la souris.

**Tarif session collective : 300€HT/jour/pers.** Formation possible en INTRA, nous consulter pour les dates et tarifs. **Dates de session :** consultez le calendrier disponible sur notre site : page "programmes de formation" ou contactez nos équipes au 03 88 26 26 66.

**Finançable Qualiopi. Eligible CPF grâce au TOSA** (nous consulter pour les conditions).

**V4 - MAJ 13/04/2024**

## **CONTENU PÉDAGOGIQUE**

#### **Descriptif et personnalisation de l'environnement**

- Ajouter des boutons à la barre d'outils Accès rapide
- Notion de ruban et d'onglets
- $\cdot$  Le Zoom
- La barre d'état
- Les options d'affichage
- Le nouveau Mode Lecture à l'écran

#### **Gestion des documents**

- Créer un nouveau document et l'enregistrer.
- ·Ouvrir un document existant
- Le tableau d'affichage des fichiers Récents
- Créer des PDF pour une diffusion simplifiée de vos documents
- Utiliser des modèles de document

#### **Saisie de texte**

- Apprendre à saisir du texte et utiliser les touches spéciales (Tab, Entrée, Inser…)
- Effacer les données
- Apprendre à sélectionner le texte et à se déplacer rapidement dans un document
- Insérer des lignes ou des paragraphes
- Recopier ou déplacer du texte en spécifiant les options de collage souhaitées
- Insérer des caractères spéciaux (symboles)

#### **Les outils de Word**

- Utiliser et optimiser le vérificateur orthographique et grammatical
- Paramétrer la correction automatique
- Trouver la définition d'un mot grâce au dictionnaire
- Insérer la date automatique
- Création de QuickParts ou Insertions automatiques
- Rechercher et Remplacer du texte ou tout autre élément

#### **Mise en forme**

- Modifier la taille, la couleur et la police de caractère du texte
- Modifier la police et les couleurs par défaut : notion de Thème
- Les effets Word Art sur un texte
- Aligner le texte par rapport à la largeur de la page
- Décaler un texte par rapport aux marges : les Retraits
- Modifier les espacements entre les lignes et les paragraphes
- Encadrer et/ou griser un paragraphe
- Utiliser et positionner les tabulations
- Numéroter ou mettre des puces sur vos paragraphes
- Recopier la mise en forme
- Effacer la mise en forme
- Utiliser les Styles prédéfinis

#### **Mise en page d'un document Word**

- Insérer un saut de page manuel
- Modifier l'orientation d'un document : Portrait ou Paysage
- Modifier les Marges
- Centrer verticalement un texte par rapport à la page
- Utiliser les En têtes ou Pieds de page prédéfinis
- Insérer une numérotation de page

### **Impression d'un document**

- Aperçu avant impression
- Imprimer tout le document
- Imprimer certaines pages du document
- Ajuster un document sur une page
- Imprimer 2 pages sur 1

## **Les tableaux**

- · Insérer un tableau
- Les onglets contextuels des tableaux
- Utiliser les Styles de Tableau
- Modifier les largeurs de colonnes et hauteurs de lignes
- Aligner le texte par rapport à la cellule : horizontalement et verticalement
- Encadrer votre tableau
- Mettre en évidence des données par des couleurs de cellule
- Définir une ligne d'en-tête dans un tableau

#### **Les Images**

- Insertion d'objets de dessin
- Insertion d'images ClipArt ou à partir de fichier
- Positionner les images par rapport au texte
- Disposition dynamique et guides d'alignement pour les objets

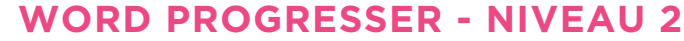

## **2 jours soit 14h - Présentiel ou distanciel**

## **OBJECTIFS :**

#### A la fin de cette formation, vous saurez :

- Concevoir des documents de plusieurs pages contenant du texte, des images, des tableaux,
- Concevoir un sommaire, Concevoir (modifier et gérer) les styles pour une mise en forme répétitive,
- Concevoir un publipostage.

### **PUBLIC :**

Vous êtes autodidacte sous Word et souhaitez maitriser la mise en forme et créer des documents avec tableaux et images. Vous voulez créer un publipostage. Vous souhaitez créer et appliquer des styles pour automatiser les mises en forme récurrentes sur vos textes.

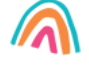

## **PRE-REQUIS :**

Cette formation nécessite des connaissances sous Word dans la mise en forme simple du texte (police, taille de caractère, alignement…), des notions de mise en page (portrait ou paysage, marge, en-tête et pied de page).

**Tarif session collective : 300€HT/jour/pers.** Formation possible en INTRA, nous consulter pour les dates et tarifs. **Dates de session :** consultez le calendrier disponible sur notre site : page "programmes de formation" ou contactez nos équipes au 03 88 26 26 66.

**Finançable Qualiopi. Eligible CPF grâce au TOSA** (nous consulter pour les conditions).

**V4 - MAJ 13/04/2024**

## **CONTENU PÉDAGOGIQUE**

#### **Découvrir et personnaliser l'environnement**

- Rappel sur les fonctionnalités de base
- Ajouter des boutons à la barre d'outils Accès rapide
- La barre d'état
- Les options d'affichage
- Le mode Lecture avec Zoom sur les objets

#### **Gérer des documents**

- Le tableau d'affichage des fichiers Récents
- Créer des PDF pour une diffusion simplifiée de vos documents
- Ouvrir des fichiers PDF avec Word
- Utiliser des modèles de document

#### **Les outils de Word**

- Utiliser et optimiser le vérificateur orthographique et grammatical
- Paramétrer la correction automatique
- Dictionnaire des synonymes
- Insérer la date automatique
- Trouver la définition d'un mot grâce au dictionnaire
- Création de QuickParts ou Insertions automatiques
- Rechercher et Remplacer du texte ou tout autre élément
- Traduire du texte

#### **Mettre en forme des paragraphes**

- Modifier la police et les couleurs par défaut : notion de Thème
- Modifier le thème par défaut
- Les effets Word Art sur un texte (Word 2010 uniquement)
- Aligner le texte par rapport à la largeur de la page
- Décaler un texte par rapport aux marges : les Retraits
- Modifier les espacements entre les lignes et les paragraphes
- Encadrer et/ou griser un paragraphe ou du texte
- Utiliser et positionner les tabulations
- Mettre en place des points de suite
- Numéroter ou mettre des puces sur vos paragraphes
- Recopier la mise en forme
- Effacer la mise en forme

#### **Gérer des documents longs**

- Se déplacer rapidement dans un document long
- Utiliser les Styles prédéfinis
- Modifier les Styles
- Créer un style
- Développer ou réduire des sections

## Créer un sommaire

#### **Mettre en page un document Word**

- Insérer un saut de page manuel
- Gérer les coupures de page automatiques
- Centrer verticalement un texte par rapport à la page
- Utiliser les En têtes ou Pieds de page prédéfinis
- Enregistrer un En têtes ou Pieds de page dans la galerie des En-tête ou Pied de page
- Insérer une numérotation de page
- · Insérer une page de garde
- Gérer les pages paires et impaires
- Insérer un filigrane

#### **Imprimer un document**

- Ajuster un document sur une page
- Imprimer 2 pages sur 1

#### **Les tableaux dans Word**

- · Insérer un tableau
- Les onglets contextuels des tableaux
- Utiliser les Styles de Tableau
- Modifier les largeurs de colonnes et hauteurs de lignes
- Aligner le texte par rapport à la cellule : horizontalement et verticalement
- Encadrer votre tableau
- Mettre en évidence des données par des couleurs de cellule
- Définir une ligne d'en-tête dans un tableau
- Eviter les coupures de page dans une ligne de tableau
- Créer et utiliser les Tableaux rapides

### **Le publipostage**

- Structure du fichier de données
- Créer un document type sous forme de courriers d'étiquettes, d'enveloppes ou de courriels
- **·** Insérer les champs de fusion
- Imprimer le résultat d'un publipostage
- Filtrer les données
- Mettre en forme les champs de publipostage : texte à insérer, formats de nombre ou de date
- Ajouter des données conditionnelles

*Pour connaître toutes les modalités pédagogiques et conditions d'accessibilité de cette formation : voir en page 3 de ce présent catalogue. Pour connaître les statistiques de satisfaction de nos formations sur ce logiciel, consultez notre site, menu "Singular" page "Qualiopi".*

**WORD PERFECTIONNEMENT - NIVEAU 3**

## **2 jours soit 14h - Présentiel ou distanciel**

## **OBJECTIFS :**

- A la fin de cette formation, vous saurez :
- Concevoir des formulaires avec des cases à cocher, des listes déroulantes…,
- Concevoir un publipostage avec champs conditionnels et mise en forme avancée sur les champs de fusion,
- Concevoir des documents longs et maitriser la création de sommaires et d'index.

**PUBLIC :**

Vous maitrisez la mise en forme du texte et souhaitez être à l'aise dans la création de documents longs. Vous souhaitez mettre en place des modèles de documents pour vos collaborateurs. Vous souhaitez réaliser des publipostages avec des champs conditionnels. Vous révisez souvent des documents à plusieurs et souhaitez faire apparaitre vos corrections aux autres utilisateurs.

## **PRE-REQUIS :**

Cette formation s'adresse aux personnes ayant déjà une maîtrise des mises en forme et mise en page sur Word, effectuant déjà des publipostages simples.

**Tarif session collective : 300€HT/jour/pers.** Formation possible en INTRA, nous consulter pour les dates et tarifs. **Dates de session :** consultez le calendrier disponible sur notre site : page "programmes de formation" ou contactez nos équipes au 03 88 26 26 66.

**Finançable Qualiopi. Eligible CPF grâce au TOSA** (nous consulter pour les conditions).

**V4 - MAJ 13/04/2024**

## **CONTENU PÉDAGOGIQUE**

#### **Personnaliser l'environnement**

- Personnaliser les rubans
- Les options de paramétrage de Word
- Créer des objets dans la bibliothèque des Quickparts

#### **Les thèmes**

- Pourquoi les thèmes ?
- Création d'un thème personnalisé adapté à la charte graphique de votre entreprise
- Déploiement du thème sur les postes de vos collaborateurs

### **Les modèles et les formulaires**

- Créer des modèles
- Gérer l'emplacement des modèles
- Les champs d'un modèle
- Automatiser la mise à jour des champs Remplir et Demander
- Préparer son propre modèle de document par défaut
- Créer un formulaire avec l'insertion de champs de
- formulaires : cases à cocher, listes déroulantes, … Les propriétés des champs de type formulaire
- Enregistrer un formulaire comme modèle
- Protéger un formulaire

#### **Les styles**

- Appliquer un style
- Modifier un style
- Créer un style
- Gérer les styles : les styles rapides et tous les styles
- Transférer les styles d'un document vers un autre
- Appliquer un jeu de style
- Créer un jeu de style
- Les styles Titres : intérêt et utilisation

#### **Table des matières et index**

- Le niveau hiérarchique des titres
- Développer réduire des paragraphes hiérarchiques
- Insérer une table des matières
- Mettre à jour une table des matières
- Personnaliser la mise en forme d'une table des matières via les styles
- Enregistrer une table des matières personnalisée
- Créer des index

#### **Mettre en page un document Word**

- Gérer les coupures de page automatiques
- Enregistrer un En têtes ou Pieds de page comme bloc de construction
- Les sections
- Gérer les pages paires et impaires
- Insérer une numérotation avancée
- Insérer le titre de chapitre dans l'en tête
- Insérer un filigrane et l'enregistrer

#### **Le publipostage**

- Structure du fichier de données
- Créer un document type sous forme de courriers d'étiquettes, d'enveloppes ou de courriels
- **·** Insérer les champs de fusion
- Imprimer le résultat d'un publipostage
- Filtrer les données
- Mettre en forme les champs de publipostage : texte à insérer, formats de nombre ou de date
- Ajouter des données conditionnelles

#### **Le mode Révision**

- Activer le Mode Révision
- Les modes d'affichage du mode Révision
- Accepter ou Refuser les modifications
- Comparer ou fusionner deux documents Word
- Insérer des commentaires et répondre à des commentaires
- Marquer des commentaires comme traités

### **Les objets externes**

- · Insérer un tableau créé avec Excel
- · Insérer un graphique créé avec Excel
- **·** Insérer un fichier PDF
- Insérer tout type d'objet externe

*Pour connaître toutes les modalités pédagogiques et conditions d'accessibilité de cette formation : voir en page 3 de ce présent catalogue. Pour connaître les statistiques de satisfaction de nos formations sur ce logiciel, consultez notre site, menu "Singular" page "Qualiopi".*

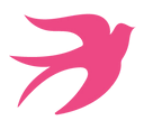

## **TEAMS ET ONE DRIVE**

**1 jour soit 7h - Présentiel ou distanciel**

### **OBJECTIFS :**

- Découvrir l'interface One Drive et la gestion des fichiers,
- Gérer (partager) des fichiers,
- Concevoir des réunions, Utiliser les fonctionnalités de Teams pour ses
- réunions,
- Intégrer des fichiers dans TEAMS,
- Associer des fichiers à vos conversations.

## **PUBLIC :**

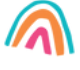

Toute personne souhaitant utiliser Teams pour communiquer avec ses correspondants et stocker des fichiers sur le Cloud de Microsoft afin de pouvoir y accéder et les partager facilement.

## **PRE-REQUIS :**

**V4 - MAJ 13/04/2024**

Être à l'aise sur un ordinateur et internet.

**Tarif session collective : 450€HT/jour/pers.** Formation possible en INTRA, nous consulter pour les dates et tarifs. **Dates de session :** consultez le calendrier disponible sur notre site : page "programmes de formation" ou contactez nos équipes au 03 88 26 26 66.

#### **Finançable Qualiopi. Non éligible CPF.**

## **CONTENU PÉDAGOGIQUE**

#### **ONE DRIVE**

#### **Le Cloud : présentation**

- Définition et intérêt de One Drive
- Comparatif One Drive personnel et One Drive Entreprise
- Visualiser la taille de son espace de stockage sur One Drive
- Accéder à One Drive via l'interface d'Office 365
- OneDrive dans l'explorateur de fichiers
- Application One Drive

#### **Prise en main**

- Volet de navigation : les différents affichages
- La barre d'outils

#### **Création et gestion de documents**

- Créer un document Office ou un dossier
- Charger un document ou un dossier
- Aperçu du contenu d'un document
- $\bullet$ Le panneau d'informations et les détails d'un élément
- Ouvrir en document en ligne ou dans l'application sur son poste de travail Activer ou désactiver l'enregistrement automatique dans Office
- Créer un lien vers un document
- Enregistrer dans One Drive à partir d'une application Office
- Sélectionner des fichiers ou dossiers
- $\bullet$ Renommer, supprimer un fichier ou un dossier
- Copier un lien vers un document
- Déplacer/Copier un document dans un autre dossier One Drive
- Déplacer/Coper un document vers son poste de travail Consulter/Restaurer une ancienne version
- Organiser des photos ou des vidéos

#### **Retrouver un document**

- Trier/filtrer la liste des fichiers
- Afficher les fichiers Récents
- Rechercher un document

#### **Partager des documents**

- Le partage de fichier au niveau utilisateur
- Partager un document ou un dossier avec ses collègues ou des personnes extérieures
- Gérer l'accès et ls autorisations
- Voir avec qui mon document est partagé Supprimer un partage
- 
- Ouvrir et modifier un document Office (Word, Excel, PowerPoint) en ligne en même temps que son collègue

#### **Synchroniser avec son poste de travail**

- Intérêt de la synchronisation
- Choisir les dossiers à synchroniser
- Synchroniser des fichiers ÷. Le statut de synchronisation
- Les conflits

**O 28 FFICE**

- Suspendre provisoirement une synchronisation
- Synchronisation d'un document partagé
- Les limites de la synchronisation

#### **TEAMS**

#### **Présentation de Microsoft Teams**

- Rôle de Teams au sein d'Office 365
- Partager l'accès à un document personnel
- Partage automatique au sein de Teams

#### **Conversations informelles**

- Commencer ou rejoindre une conversation
- Fonctionnalité de conversation Les options vidéo et audio
- 
- Basculer la conversation en audio et video Inviter d'autres participants

#### **Organiser une réunion TEAMS**

- Création de la réunion via Teams ou Outlook
- Inviter des personnes internes à l'organisation
- Inviter des personnes externes à l'organisation
- Définir les options de la réunion : Salle d'attente, présentateur…
- Choix de l'équipe et du canal Ne pas inviter et envoyer un lien de connexion
- 

#### **Connexion à une réunion TEAMS**

- Rejoindre une réunion par l'audio de l'ordinateur
- Rejoindre une réunion par téléphone
- Activer/Désactiver son et vidéo
- Choisir de flouter l'arrière-plan, choisir un arrière-plan

#### **Animer une réunion**

- Gérer l'enregistrement de la session
- Gérer la liste des participants  $\mathbf{a}$
- Gérer les micros des participants
- Partager une fenêtre d'application ou un bureau Passer en mode Plein Ecran sur une fenêtre de partage  $\bullet$
- Permettre le partage par les participants
- Partager un diaporama
- Lever la main ou donner une appréciation via un Smiley
- Créer des salles pour petits groupes
- Prendre des notes pendant une réunion et les partager
- Mettre fin à une réunion

Bibliothèque de fichiers du canal dans l'explorateur de fichiers Windows

*Pour connaître toutes les modalités pédagogiques et conditions*

*d'accessibilité de cette formation : voir en page 3 de ce présent catalogue. Pour connaître les statistiques de satisfaction de nos formations sur ce logiciel, consultez notre site, menu "Singular" page "Qualiopi".*

**SINGULAR** 

#### **Converser durant la réunion**

Nommer un autre animateur

#### **Après la réunion**

**2**

- Récupération de l'enregistrement
- Accès aux conversations **Outils de collaboration Teams**

Gestion des fichiers du canal

Les équipes et les canaux Les canaux privés Collaborer dans le canal · Publier, répondre

Gérer les notifications

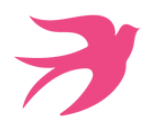

## **MS PROJECT LES BASES**

**2 jours soit 14h - Présentiel ou distanciel**

## **OBJECTIFS :**

A la fin de cette formation vous serez capable de suivre des projets, de gérer un calendrier et une équipe.

### **PUBLIC :**

Chefs de projet. Consultants. Participants à un projet, ayant pour besoin de compléter ou consulter un fichier Project.

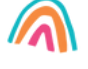

#### **PRE-REQUIS :**

l'aise dans l'utilisation d'outils bureautiques comme Excel par exemple. Des notions de gestion de projet sont les bienvenues, mais elles ne sont pas indispensables.

**Tarif session collective : 450€HT/jour/pers.** Formation possible en INTRA, nous consulter pour les dates et tarifs. **Dates de session :** consultez le calendrier disponible sur notre site : page "programmes de formation" ou contactez nos équipes au 03 88 26 26 66.

**Finançable Qualiopi. Non éligible CPF.**

**CONTENU PÉDAGOGIQUE**

#### **V4 - MAJ 13/04/2024**

- **Notions de base de MS Project**
- Visualisation des données dans MS Project
- Introduction
- Affichage principal
- Affichage fractionné
- Les vues orientées « taches »
- Les vues orientées « ressources »
- Les filtres
- Les rapports
- Les barres d'outils
- Le calcul de planification par MS Project
- La base de données de MS Project

#### **Cycle de vie de la planification**

- Initialisation de MS Project
- Paramétrage
- Définition des calendriers
- Mode de fonctionnement des calendriers
- Paramétrage des calendriers

#### **Planifier**

- Définition du projet
- Définition des ressources
- Saisie des taches
- **Ordonnancer**
- Affectation de ressources
- Audit et optimisation du projet
- Vérification du planning Audit
- 
- Optimiser
- Enregistrer la planification initiale du projet

#### **Suivre le projet**

- Entrer les consommés et les restes à faire
- Initialisation
- Suivi des taches

#### **Comment gérer l'affichage**

- Gestion des tables
- Gestion des affichages
- Modification ou création de l'affichage

#### **Export**

- Export simple vers Excel
- Export avec l'assistant « analyse des données chronologiques dans Excel »

*Pour connaître toutes les modalités pédagogiques et conditions d'accessibilité de cette formation : voir en page 3 de ce présent catalogue. Pour connaître les statistiques de satisfaction de nos formations sur ce logiciel, consultez notre site, menu "Singular" page "Qualiopi".*

**MS PROJECT PERFECTIONNEMENT**

**2 jours soit 14h - Présentiel ou distanciel**

## **OBJECTIFS :**

A la fin de cette formation, vous saurez :

- Travailler sur des ressources partagées, Paramétrer son affichage pour correspondre à la
- vision souhaitée, Créer des documents de suivi,
- Personnaliser le modèle de données.

## **PUBLIC :**

Chefs de projet. Consultants. Autodidactes sur Project.

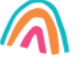

### **PRE-REQUIS :**

déjà travaillé avec Microsoft Project, sans forcément être allé au-delà des notions de planification et de suivi.

**V4 - MAJ 13/04/2024**

**Tarif session collective : 450€HT/jour/pers.** Formation possible en INTRA, nous consulter pour les dates et tarifs. **Dates de session :** consultez le calendrier disponible sur notre site : page "programmes de formation" ou contactez nos équipes au 03 88 26 26 66.

**Finançable Qualiopi. Non éligible CPF.**

## **CONTENU PÉDAGOGIQUE**

#### **Rappel**

Sur Ms Project, exercices de gestion de Project de la planification jusqu'au suivi

#### **Travail avec les ressources partagées**

- Création d'un fichier ressources
- Utilisation dans un projet
- Consolidation

#### **Les affichages et des champs**

- Format des affichages
- Choix des données à afficher
- Mémorisation des affichages dans des modèles
- Définition des champs personnalisés
- Mémorisation dans les modèles

#### **Impression des documents de suivi**

- Définition des rapports
- Définition des modèles d'export et d'import

#### **Travail collaboratif**

- Utilisation des fonctions d'envoi de mail pour le suivi de Project
- Mise à jour automatique

#### **Personnalisation du modèle**

- Définition d'un modèle de donnée, pour la planification et le suivi dans l'entreprise
- L'objectif étant la création d'un ou plusieurs modèles (Avec logo)

*Pour connaître toutes les modalités pédagogiques et conditions d'accessibilité de cette formation : voir en page 3 de ce présent catalogue. Pour connaître les statistiques de satisfaction de nos formations sur ce logiciel, consultez notre site, menu "Singular" page "Qualiopi".*

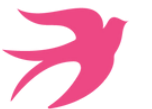

## **ONE NOTE**

**0.5 jour soit 3h30 - Présentiel ou distanciel**

## **OBJECTIFS :**

- A la fin de cette formation, vous saurez :
- Intégrer des notes et des informations,
- Organiser ses notes,
- Trouver des informations facilement.
- Utiliser les indicateurs.

## **PUBLIC :**

Je souhaite optimiser la gestion des informations que je brasse et qui sont nombreuses au quotidien.

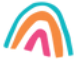

## **PRE-REQUIS :**

Connaissances de base de la suite office

**V4 - MAJ 13/04/2024**

**Tarif session collective : 300€HT/pers.** Formation possible en INTRA, nous consulter pour les dates et tarifs. **Dates de session :** consultez le calendrier disponible sur notre site : page "programmes de formation" ou contactez nos équipes au 03 88 26 26 66.

## **Finançable Qualiopi. Non éligible CPF.**

## **CONTENU PÉDAGOGIQUE**

#### **Introduction**

- Découverte de OneNote ?
- Prendre en main OneNote et les blocs-notes
- $\bullet$ Ajouter des sections et des pages et savoir agrandir vos pages

#### **Saisir l'information de multiples façons**

- Savoir utiliser les notes de textes
- Savoir convertir des entrées manuscrites en texte
- Demander à Cortana de prendre des notes à l'aide de votre voix
- Configurer et utiliser la correction orthographique
- Créer et gérer des tableaux
- Apprendre à trier un tableau
- Convertir un tableau en feuille de calcul Excel
- Savoir incorporer des tableaux Excel
- Insérer des liens hypertexte
- Incorporer des images
- Savoir copier le texte d'une image (OCR)
- Incorporer des captures d'écran
- Intégrer des images capturées avec Office Lens à partir d'un Smartphone
- Utiliser les outils de dessins
- Utiliser des entrées manuscrites au crayon pour dessiner
- Transformer automatiquement vos dessins en formes
- Créer des schémas ou des diagrammes
- Intégrer des diagrammes Visio
- Intégrer des graphiques Excel
- Intégrer un enregistrement audio
- · Intégrer une vidéo
- Intégrer des images, des textes et de l'information rovenant d'un site Web
- Capture de contenu sur le Web avec Clipper
- Utiliser les indicateurs
- Prendre des notes directement dans une page Web (avec Edge)
- Insertion d'une vidéo provenant de YouTube, Vimeo ou Office Mix
- Utiliser l'éditeur d'équations pour ajouter des équations complexes à vos notes

#### **Organiser l'information**

- Créer des blocs-notes, dossiers et pages personnalisés
- Recherche d'informations
- Gérer des repères Note Flags
- Ordonner et mettre en forme des notes

### **Réutiliser et partager des notes**

- S'envoyer des notes par courrier électronique
- Utilisation des notes dans d'autres tâches, projets ou réunions
- Echanges avec Word, Outlook ou PowerPoint
- Synchroniser des notes avec OneDrive
- Mettre en route le partage des notes
- Partager des notes à l'aide du bouton « Partager »
- Partager une page plutôt qu'un bloc-notes entier
- Identifier les auteurs qui collaborent

**TOUT CE QU'IL FAUT SAVOIR POUR DÉBUTER EFFICACEMENT AVEC LES OUTILS BUREAUTIQUES PROFESSIONNELS**

> l'aise avec les fonctions de base d'un ordinateur et avec les outils

**5 jours soit 35h - Présentiel**

## **OBJECTIFS :**

A la fin de cette formation, vous saurez :

- Concevoir des fichiers,
- Gérer ses fichiers,
- Effectuer des recherches efficaces sur internet,
- Créer (envoyer) des messages,
- 
- Concevoir un document simple dans Word,
- 
- Répondre (transférer) des messages,
- Concevoir un tableau simple dans Excel.

**PUBLIC :**

bureautiques.

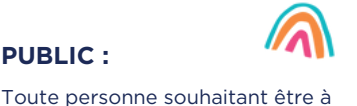

**PRE-REQUIS :**

**V4 - MAJ 13/04/2024**

Aucun.

**Tarif session collective : 300€HT/jour/pers.** Formation possible en INTRA, nous consulter pour les dates et tarifs. **Dates de session :** consultez le calendrier disponible sur notre site : page "programmes de formation" ou contactez nos équipes au 03 88 26 26 66.

**Finançable Qualiopi. Eligible CPF grâce au TOSA (nous consulter).**

## **CONTENU PÉDAGOGIQUE**

#### **DECOUVRIR L'ORDINATEUR ET LA SOURIS**

## **Découverte de l'ordinateur**

- Historique de la micro-informatique
- Vocabulaire utilisé
- Découverte de l'environnement matériel : les principaux composants d'un PC et leur fonction

### **Prise en main de la souris**

- Prendre en main sa souris
- Les différents boutons et leur fonctionnalité
- Réglage de la souris
- S'adapter à la souris via de petits exercices interactifs

#### **Prise en main du clavier**

- Présentation du clavier AZERTY
- Ecrire en majuscules ou en minuscules
- Utiliser les touches à 3 caractères
- Ecrire avec les accents
- Corriger les fautes de frappe
- Ecrire en chiffre sans pavé numérique
- La touche Tabulation
- Insérer des caractères spéciaux
- S'entrainer au clavier

#### **PRENDRE EN MAIN SON PC SOUS WINDOWS**

#### **L'environnement de travail et le bureau**

- Fonctions des principaux composants d'un PC
- Rôle du système d'exploitation
- Le bureau et ses icônes
- Découvrir le menu du bouton Démarrer (la liste des programmes)
- Ouvrir/fermer une session
- Eteindre son ordinateur
- Ouvrir/fermer une application
- Agrandir/Réduire une fenêtre
- Découvrir la fonctionnalité Aero Shake
- Afficher le bureau sans fermer son application
- Ajouter des gadgets sur le bureau
- Utiliser et Paramétrer les gadgets
- Télécharger des gadgets supplémentaires

## **La barre des tâches**

- Gérer la barre des tâches : Lancement rapide...
- Personnaliser la Zone de notification
- Epingler un fichier, un programme

## **Les points communs des applications Windows**

- Enregistrer un fichier
- Ouvrir un fichier
- Imprimer un fichier
- Notions de mise en page
- Copier ou déplacer un texte, une image
- Le presse papier

**OFFICE**

## **Créer et gérer des fichiers**

L'explorateur Windows : les différents volets et les options d'affichage

- Créer des dossiers
- Déplacer, renommer, copier, supprimer un fichier
- Trier des fichiers.
- Rechercher des fichiers à partir de l'explorateur ou du menu Démarrer  $\bullet$
- Ajouter des raccourcis sur le bureau
- Copier des images ou des fichiers à partir d'une clé USB, d'une carte mémoire…
- Gérer la corbeille

#### **Les accessoires**

- Utiliser les accessoires : Pense-bête, Calculatrice.
- Découvrir le Lecteur Windows Média

#### **Paramétrage de votre environnement de travail**

- Activer et régler le son
- Régler la date et l'heure
- Personnaliser le bureau : couleurs, arrière-plan
- Régler la résolution d'écran
- Paramétrer la souris

### **INTRODUCTION A LA MESSAGERIE ET A INTERNET**

#### **Présentation générale**

- Historique d'Internet
- Découvrir le vocabulaire d'Internet
- Comprendre comment fonctionne Internet

#### **Technologie**

**2 32**

 $\bullet$ 

- Les fournisseurs d'accès
- Présentation des différentes connexions possibles : réseaux, WI-FI, avec son téléphone en partage de connexion
- Différences entre un réseau d'entreprise et personnel

#### **Recherche sur Internet**

- Présentation des différents navigateurs
- Les moteurs de recherche Accéder à un site avec une adresse URL

Exemple de messagerie adapté aux participants

Lire une pièce jointe dans un message Modifier une pièce jointe et la renvoyer

- Utiliser les liens hypertexte
- Site sécurisé

**Utiliser une messagerie**

**VOIR PAGE SUIVANTE**

Adresse de messagerie Utiliser un carnet d'adresses Créer et envoyer un message Répondre à un message Transférer un message

Apprendre à saisir des critères de recherche pour affiner sa recherche

Présentation des messageries internet et des serveurs d'entreprises

**SINGULAR** 

Créer et gérer des favoris Utiliser l'historique de navigation

## **TOUT CE QU'IL FAUT SAVOIR POUR DÉBUTER EFFICACEMENT AVEC LES OUTILS BUREAUTIQUES PROFESSIONNELS - SUITE**

## **5 jours soit 35h - Présentiel**

**Tarif session collective : 300€HT/jour/pers.** Formation possible en INTRA, nous consulter pour les dates et tarifs. **Dates de session :** consultez le calendrier disponible sur notre site : page "programmes de formation" ou contactez nos équipes au 03 88 26 26 66.

**Finançable Qualiopi. Eligible CPF grâce au TOSA (nous consulter).**

**V4 - MAJ 13/04/2024**

## **CONTENU PÉDAGOGIQUE**

### **DECOUVRIR WORD**

#### **Descriptif et personnalisation de l'environnement**

- Ajouter des boutons à la barre d'outils Accès rapide
- Notion de ruban et d'onglets
- $\cdot$  Le Zoom

#### **Gestion des classeurs**

- Créer un nouveau document et l'enregistrer.
- Ouvrir un document existant
- Le tableau d'affichage des fichiers Récents

#### **Saisie de texte**

- Apprendre à saisir du texte et utiliser les touches spéciales (Tab, Entrée, Inser…)
- Effacer les données
- Apprendre à sélectionner le texte et à se déplacer rapidement dans un document
- Insérer des lignes ou des paragraphes
- Recopier ou déplacer du texte en spécifiant les options de collage souhaitées
- Insérer des caractères spéciaux (symboles)

#### **Les outils de Word**

·Utiliser le vérificateur orthographique et grammatical

#### **Mise en forme**

- Modifier la taille, la couleur et la police de caractère du texte
- Aligner le texte par rapport à la largeur de la page
- Décaler un texte par rapport aux marges : les Retraits
- Modifier les espacements entre les paragraphes
- Encadrer et/ou griser un paragraphe
- Numéroter ou mettre des puces sur vos paragraphes
- Recopier ou effacer la mise en forme
- Utiliser les Styles prédéfinis

#### **Mise en page d'un document Word**

- Insérer un saut de page manuel
- Modifier l'orientation d'un document : Portrait ou Paysage
- Modifier les Marges
- Utiliser les En têtes ou Pieds de page prédéfinis
- · Insérer une numérotation de page

#### **Impression d'un document**

- Aperçu avant impression
- Imprimer tout le document
- Imprimer certaines pages du document

#### **DECOUVRIR EXCEL**

#### **Descriptif et personnalisation de l'environnement**

- Ajouter des boutons à la barre d'outils Accès rapide
- $\cdot$  Le Zoom

#### **Gestion des classeurs**

- Créer un nouveau document et l'enregistrer.
- Ouvrir un document existant
- Le tableau d'affichage des fichiers Récents

#### **Création et modification d'un tableau**

- Apprendre à saisir les données : texte, nombre, date
- Effacer les données : contenu, mise en forme
- Apprendre à sélectionner les cellules et à se déplacer rapidement
- dans une feuille de calcul
- Insérer des lignes ou des colonnes
- Supprimer des lignes ou des colonnes
- Recopier ou déplacer des données
- Saisir rapidement des données grâce à la recopie incrémentée

### **Création de formules de calculs**

- Créer une somme
- Créer une formule de calcul avec opérateurs (addition, soustraction, multiplication, division)
- Recopier une formule

#### **Mise en forme des tableaux**

- Modifier les largeurs de colonnes et hauteurs de lignes
- Modifier la taille et la police de caractère du texte
- Aligner le texte par rapport à la cellule : horizontalement et verticalement
- Centrer un titre par rapport au tableau : la fusion de cellules
- Encadrer votre tableau
- Mettre en évidence des données par des couleurs de cellule
- Afficher les nombres comme vous le souhaitez (en format monétaire, préciser le nombre de décimales…)

#### **Impression d'une feuille de calcul**

- Adapter son tableau à la page
- Modifier les marges de la page
- Imprimer verticalement ou horizontalement par rapport à la page

#### *Pour connaître toutes les modalités pédagogiques et conditions d'accessibilité de cette formation : voir en page 3 de ce présent catalogue. Pour connaître les statistiques de satisfaction de nos formations sur ce logiciel, consultez notre site, menu "Singular" page "Qualiopi".*

**DECOUVIR EXCEL EN 1 JOUR (PERSONNEL DE PRODUCTION)**

Vous souhaitez découvrir l'utilisation

Vous aimeriez créer des tableaux avec des formules, des mises en forme et des

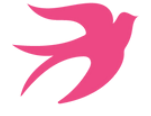

**1 jour soit 7h - Présentiel**

## **OBJECTIFS :**

A la fin de cette formation, vous saurez :

- Concevoir et mettre en forme un tableau simple,
- Mettre en page son tableau pour l'impression,
- Concevoir des calculs simples (calculs avec opérateurs et somme).

## **PUBLIC :**

d'un tableur.

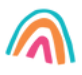

### **PRE-REQUIS :**

Aucune connaissance dans Excel n'est requise pour cette formation. Il faut par contre connaitre les bases de Windows et la manipulation de la souris et du clavier.

**V4 - MAJ 13/04/2024**

**Tarif session collective : 300€HT/pers.** Formation possible en INTRA, nous consulter pour les dates et tarifs. **Dates de session :** consultez le calendrier disponible sur notre site : page "programmes de formation" ou contactez nos équipes au 03 88 26 26 66.

mises en pages simples.

**Finançable Qualiopi. Non éligible seul en CPF (durée : nous consulter).**

## **CONTENU PÉDAGOGIQUE**

#### **Descriptif et personnalisation de l'environnement**

- Ajouter des boutons à la barre d'outils Accès rapide
- Le Zoom

#### **Gestion des classeurs**

- Créer un nouveau document et l'enregistrer.
- Ouvrir un document existant
- Le tableau d'affichage des fichiers Récents

#### **Création et modification d'un tableau**

- Apprendre à saisir les données : texte, nombre, date
- Effacer les données : contenu, mise en forme Apprendre à sélectionner les cellules et à se déplacer
- rapidement dans une feuille de calcul
- Insérer des lignes ou des colonnes
- Supprimer des lignes ou des colonnes
- Recopier ou déplacer des données
- Saisir rapidement des données grâce à la recopie incrémentée

#### **Création de formules de calculs**

- Créer une somme
- Créer une formule de calcul avec opérateurs (addition, soustraction, multiplication, division)
- Recopier une formule

#### **Mise en forme des tableaux**

- Modifier les largeurs de colonnes et hauteurs de lignes
- Modifier la taille et la police de caractère du texte
- Aligner le texte par rapport à la cellule : horizontalement et verticalement
- Centrer un titre par rapport au tableau : la fusion de cellules
- Encadrer votre tableau
- Mettre en évidence des données par des couleurs de cellule
- Afficher les nombres comme vous le souhaitez (en format monétaire, préciser le nombre de décimales…)

## **Impression d'une feuille de calcul**

- ·Adapter son tableau à la page
- Modifier les marges de la page
- Imprimer verticalement ou horizontalement par rapport à la page
- *Pour connaître toutes les modalités pédagogiques et conditions* 1. *d'accessibilité de cette formation : voir en page 3 de ce présent catalogue.*
- *Pour connaître les statistiques de satisfaction de nos formations sur ce* 2.*logiciel, consultez notre site, menu "Singular" page "Qualiopi".*

**DECOUVIR WORD EN 1 JOUR (PERSONNEL DE PRODUCTION)**

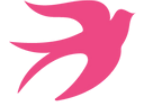

### **1 jour soit 7h - Présentiel**

## **OBJECTIFS :**

A la fin de cette formation, vous saurez :

- Saisir et corriger du texte,
- Mettre en forme le texte (écriture, alignement), Utiliser les styles,
- Gérer la mise en page d'un document et l'imprimer.

## **PUBLIC :**

Je souhaite saisir du texte et faire une mise en forme simple. Je souhaite savoir imprimer un document. Je souhaite modifier des documents existants.

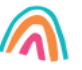

#### **PRE-REQUIS :**

requise pour cette formation. Il faut par contre connaitre les bases de Windows et la manipulation de la souris et du clavier.

**Tarif session collective : 300€HT/pers.** Formation possible en INTRA, nous consulter pour les dates et tarifs. **Dates de session :** consultez le calendrier disponible sur notre site : page "programmes de formation" ou contactez nos équipes au 03 88 26 26 66.

**Finançable Qualiopi. Non éligible seul en CPF (durée : nous consulter).**

**V4 - MAJ 13/04/2024**

## **CONTENU PÉDAGOGIQUE**

#### **Descriptif et personnalisation de l'environnement**

- Ajouter des boutons à la barre d'outils Accès rapide
- Notion de ruban et d'onglets
- Le Zoom

#### **Gestion des classeurs**

- Créer un nouveau document et l'enregistrer.
- Ouvrir un document existant
- Le tableau d'affichage des fichiers Récents

#### **Saisie de texte**

- Apprendre à saisir du texte et utiliser les touches spéciales (Tab, Entrée, Inser…)
- Effacer les données
- Apprendre à sélectionner le texte et à se déplacer rapidement dans un document
- Insérer des lignes ou des paragraphes
- Recopier ou déplacer du texte en spécifiant les options de collage souhaitées
- Insérer des caractères spéciaux (symboles)

#### **Les outils de Word**

Utiliser le vérificateur orthographique et grammatical

#### **Mise en forme**

- Modifier la taille, la couleur et la police de caractère du texte.
- Aligner le texte par rapport à la largeur de la page
- Décaler un texte par rapport aux marges : les Retraits
- Modifier les espacements entre les paragraphes
- Encadrer et/ou griser un paragraphe
- Numéroter ou mettre des puces sur vos paragraphes
- Recopier la mise en forme
- Effacer la mise en forme
- Utiliser les Styles prédéfinis

#### **Mise en page d'un document Word**

- Insérer un saut de page manuel
- Modifier l'orientation d'un document : Portrait ou Paysage
- Modifier les Marges
- Utiliser les En têtes ou Pieds de page prédéfinis
- Insérer une numérotation de page2

#### **Impression d'un document**

- Aperçu avant impression
- Imprimer tout le document
- Imprimer certaines pages du document

**DECOUVIR POWERPOINT EN 1 JOUR (PERSONNEL DE PRODUCTION)**

Vous cherchez à créer un diaporama

Vous souhaitez créer des présentations incluant des images, du texte et des

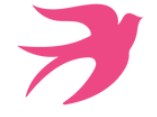

### **1 jour soit 7h - Présentiel**

## **OBJECTIFS :**

A la fin de cette formation, vous saurez :

- Concevoir des diapositives contenant du texte, des images ou des tableaux,
- Mettre en forme du texte ou un tableau,
- Imprimer un diaporama.

## **PUBLIC :**

transitions.

simple.

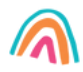

#### **PRE-REQUIS :**

Aucune connaissance dans Powerpoint n'est requise pour cette formation. Il faut Windows et la manipulation de la souris et du clavier.

**Tarif session collective : 300€HT/pers.** Formation possible en INTRA, nous consulter pour les dates et tarifs. **Dates de session :** consultez le calendrier disponible sur notre site : page "programmes de formation" ou contactez nos équipes au 03 88 26 26 66.

**Finançable Qualiopi. Non éligible seul en CPF (durée : nous consulter).**

**V4 - MAJ 13/04/2024**

## **CONTENU PÉDAGOGIQUE**

#### **Environnement Powerpoint**

- Descriptif de l'interface Powerpoint
- Afficher la règle
- Les différents modes d'affichage
- Enregistrer une présentation en mode présentation, en mode diaporama

#### **Pour une présentation uniformisée de toutes vos diapositives : les thèmes et les masques**

- Les thèmes et modèles : utiliser un thème ou un modèle prédéfini
- Modifier le masque d'une présentation pour homogénéiser la mise en forme de toutes vos diapositives
- Modifier l'arrière-plan des diapositives
- Insérer une image sur toutes les diapositives

#### **Les différents contenus d'une diapositive**

- Choisir une disposition lors de la création d'une diapositive
- Modifier la disposition d'une diapositive existante
- Rétablir une diapositive par rapport à sa disposition d'origine.
- Zones de texte : saisie hiérarchique dans une zone de texte
- Mettre en forme votre texte
- Insérer un texte sophistiqué : Word Art
- Ajouter un tableau
- Ajouter un diagramme
- Ajouter des images
- Positionner, aligner et répartir les différents objets.

### **Organiser ses diapositives**

- Utiliser le mode trieuse de diapositives.
- Supprimer, insérer, déplacer, dupliquer ou masquer des diapositives

### **Impression**

- Imprimer une présentation
- Rendre plus vivante une présentation

## Ajouter une transition entre les diapositives

### **Diaporama**

- Projeter son diaporama
- Intervenir pendant le diaporama
- Naviguer au sein du diaporama, faire une pause

*Pour connaître toutes les modalités pédagogiques et conditions d'accessibilité de cette formation : voir en page 3 de ce présent catalogue. Pour connaître les statistiques de satisfaction de nos formations sur ce logiciel, consultez notre site, menu "Singular" page "Qualiopi".*

**INDESIGN LES BASES**

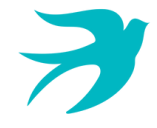

## **3 jours soit 21h - Présentiel**

## **OBJECTIFS :**

- A la fin de cette formation, vous saurez :
- Réaliser des documents simples, des plaquettes,
- Allier la créativité et la rigueur, Exporter vos documents pour le Print
- et pour le web.

**PUBLIC :**

## **PRE-REQUIS :**

Cette formation nécessite d'être à l'aise avec l'environnement informatique en général.

de petits documents attractifs sans avoir à passer par une agence. Je m'occupe de la mise en page de la documentation technique que nous fournissons à nos clients. J'aimerais passer de Word à InDesign pour réaliser une mise en page plus agréable à lire. Je souhaite créer une agence de communication, la maîtrise d'InDesign est indispensable.

Je suis chargée communication et souhaite mettre en page

**Tarif session collective : 450€HT/pers.** Formation possible en INTRA, nous consulter pour les dates et tarifs. **Dates de session :** consultez le calendrier disponible sur notre site : page "programmes de formation" ou contactez nos équipes au 03 88 26 26 66.

**Finançable Qualiopi. Eligible CPF grâce au TOSA** (nous consulter pour les conditions).

**V4 - MAJ 13/04/2024**

## **CONTENU PÉDAGOGIQUE**

#### **Introduction**

- Définition de la PAO
- Méthode de travail
- Travail en amont : préparation d'une mise en page InDesign

#### **Affichage**

- L'interface et la gestion des palettes
- Menus, raccourcis et espaces de travail personnalisés
- Réglage de la qualité d'affichage
- Le plan de travail, les règles, les repères commentés

#### **Le document**

- Création d'un nouveau document
- Marges et colonnes, fond perdu
- Gestion des pages et des gabarits, folioter les pages
- Formats de page personnalisés et multiples

#### **Les attributs graphiques**

- Normes RVB, CMJN, Web, Pantone+
- Couleurs quadri, tons directs, les noirs
- **Transparence**
- S'aider du site Adobe Color pour choisir ses couleurs

#### **Outils**

- Outils de sélection, outil espace
- Sélection et édition d'objets simplifiées
- Formes géométriques simples
- Création de blocs : image, texte, objet, justification,
- utilisation de la grille, verrouillage
- Aspect des objets : fond et contour
- Styles d'objets, effets d'angle

#### **Typographie**

- Réglages caractère et paragraphe Importation de texte Word
- Emplacement et alignement du texte dans son bloc
- Paragraphes répartis sur plusieurs colonnes
- Texte captif, texte curviligne
- Filets de paragraphes, tabulations (avec points de conduite), lettrines
- Vectoriser du texte
- Styles de caractères et de paragraphes

#### **Images et importations**

- Formats de fichiers d'images
- · Importer, cadrer, détourer et habiller des images
- Importations multiples
- Couleurs des images importées
- Gérer les liens avec les fichiers importés
- Copier depuis Illustrator

## **Les Tableaux**

- Créer un tableau, l'importer de Word ou d'Excel
- Formater, fusionner des cellules
- Styles de tableaux, styles de cellules

#### **Finalisation et exportation**

- Contrôle en amont dynamique
- Corriger les erreurs fréquentes
- L'exportation PDF : PDF haute définition et PDF optimisé pour le web
- Vérifier et préparer un document pour l'imprimeur : Assemblage

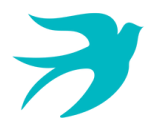

## **INDESIGN PERFECTIONNEMENT**

## **2 jours soit 14h - Présentiel**

## **OBJECTIFS :**

- A la fin de cette formation, vous saurez :
- Réaliser des documents longs,
- Réaliser des plaquettes,
- Allier la créativité et la rigueur,
- Exporter vos documents pour l'impression et pour le web.

**PUBLIC :**

d'activité.

## **PRE-REQUIS :**

Maîtriser les bases d'InDesign : savoir créer un document simple, placer des textes, des images, des ornements, savoir gérer les couleurs et vérifier son document.

**Tarif session collective : 450€HT/pers.** Formation possible en INTRA, nous consulter pour les dates et tarifs. **Dates de session :** consultez le calendrier disponible sur notre site : page "programmes de formation" ou contactez nos équipes au 03 88 26 26 66.

En charge de la mise en page du catalogue de mon entreprise, je souhaite découvrir de nouvelles techniques qui me permettront de gagner du temps dans mon travail. En tant que responsable de la communication, je serai bientôt amenée à faire la mise en page du rapport

**Finançable Qualiopi. Eligible CPF grâce au TOSA** (nous consulter pour les conditions).

**V4 - MAJ 13/04/2024**

## **CONTENU PÉDAGOGIQUE**

#### **Environnement de travail**

- Espace de travail et menus personnalisés
- Gestion des raccourcis
- Repères commentés

#### **Documents et méthode de production**

- Gabarits
- Gabarits imbriqués, copie de gabarit
- **Bibliothèques**
- Modèle de document
- Redistribution intelligente du texte
- Table des matières (avec points de conduite)

#### **Typographie**

- Grille de ligne de base et grille du document
- Styles imbriqués, styles de ligne imbriqués, styles GREP
- Styles séquentiels
- Césures, exceptions de césure et justification
- Suivi des modifications de texte

#### **Images**

- Rappel : formats d'image compatibles
- Rappel : Mini Bridge
- Importation d'images
- Création de masques
- Habillage (détourages, tracés, couches alpha)
- Importation d'image PSD, gestion des calques PSD
- · Images importées, incorporées, collées
- Panneau des liens personnalisable

#### **Gestion d'objets**

- Effets sur les angles du bloc
- Objets ancrés dans le texte
- Option d'objets ancrés
- Styles d'objet
- L'outil Récupérateur

#### **Tableaux**

- Création, modification, mise en forme
- Importation et mise à jour de tableaux Excel
- Styles de tableaux et de cellules

#### **Finalisation**

- Séparation
- Contrôle en amont
- Publipostage
- Ajout d'hyperliens, gestion des hyperliens
- Transitions de page dans des fichiers SWF et PDF
- Présentations et documents interactifs
- Optimisation du document avant impression

#### **Enregistrement, exportation et impression**

- Exportation PDF : PDF Haute définition et PDF optimisé
- Assemblage

*Pour connaître toutes les modalités pédagogiques et conditions d'accessibilité de cette formation : voir en page 3 de ce présent catalogue. Pour connaître les statistiques de satisfaction de nos formations sur ce logiciel, consultez notre site, menu "Singular" page "Qualiopi".*

**2**

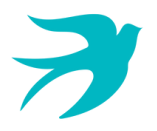

## **PHOTOSHOP LES BASES**

## **3 jours soit 21h - Présentiel**

### **OBJECTIFS :**

A la fin de cette formation, vous saurez

- Réaliser des montages photos, Améliorer vos visuels pour l'impression et le web.
- **PUBLIC :**

Je suis chargée de communication et souhaite retoucher les photos prises en interne pour les intégrer dans nos documents et sur le site internet. Je suis photographe autodidacte et souhaite connaître les bases de la retouche sur Photoshop. J'ai besoin de réaliser régulièrement des bannières web simples. Je dois faire la retouche et le détourage des photos de pièces mécaniques que je dois inclure dans la documentation technique fournie à nos clients.

## **PRE-REQUIS :**

Cette formation nécessite d'être à l'aise avec l'environnement informatique en général.

**Tarif session collective : 450€HT/pers.** Formation possible en INTRA, nous consulter pour les dates et tarifs. **Dates de session :** consultez le calendrier disponible sur notre site : page "programmes de formation" ou contactez nos équipes au 03 88 26 26 66.

**Finançable Qualiopi. Eligible CPF grâce au TOSA** (nous consulter pour les conditions).

**V4 - MAJ 13/04/2024**

## **CONTENU PÉDAGOGIQUE**

#### **Introduction**

- Version de Photoshop
- Réglages des préférences
- Gestion d'interface simplifiée avec espaces de travail directs

#### **Affichage des images**

- Les onglets, la rotation de l'affichage, l'affichage dynamique
- Gestion des supports
- Apprendre à analyser une image

#### **Tailles et résolutions**

- Taille des images, taille de la zone de travail
- Résolution, PPP et ré échantillonnage

#### **Modes de couleur**

- Niveaux de gris
- Couleurs RVB et CMJN

#### **Les sélections**

- Lassos, baguette magique, sélection rapide
- Outil plume : création de tracés, ajout et modification de points d'ancrage
- Soustraction et addition de zone
- Améliorer le contour
- Mémoriser une sélection
- Le mode masque
- Récupération d'une sélection par un calque

#### **Outils de dessin et de retouche**

- Pinceau, crayon, gomme
- Tampon de duplication, correcteur, pièce
- Déplacement basé sur le contenu
- Retouche avec contenu pris en compte
- Retouche par filtre : correction de l'objectif, netteté optimisée

#### **Couleurs et dégradés**

- Gestion du nuancier, pipette
- Dégradés, couleurs unies et remplissage

#### **Déformations**

- Rotation, homothétie, torsion
- Inclinaison, perspective

#### **Les techniques de montage et de détourage**

Les masques de fusion

### **Gestion des calques**

- Création et utilisation des calques
- Rechercher les calques
- Les calques de réglage
- Les masques d'écrêtage
- Les styles de calques : relief, ombre portée, lueur

#### **Retouche colorimétrique**

- Courbe et niveaux
- Balance des couleurs, teinte/saturation, filtre photo
- Vibrance et protection des tons
- Réglage noir et blanc

#### **L'outil Texte**

- Les calques de texte
- Effets et transformation des textes
- Réglages avancés, texte pixellisé

#### **Les filtres**

- Quelques astuces pour combiner des filtres
- Filtres dynamiques : effets non-destructifs et masques associés

### **Enregistrement, impression, exportation**

- Choisir un format d'enregistrement en fonction d'un contexte technique : PSD, TIFF, JPG, PDF, GIF, PNG, EPS
- Règles d'exportation et d'enregistrement
- Enregistrement optimisé pour le Web
- Couleurs indexées, transparence

### **Mise en pratique**

*Pour connaître toutes les modalités pédagogiques et conditions d'accessibilité de cette formation : voir en page 3 de ce présent catalogue. Pour connaître les statistiques de satisfaction de nos formations sur ce logiciel, consultez notre site, menu "Singular" page "Qualiopi".*

## **PHOTOSHOP PERFECTIONNEMENT**

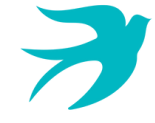

A la fin de cette formation vous aurez acquis une parfaite maîtrise du logiciel référence de retouche photo. Vous saurez maîtriser les fonctions avancées citées dans ce programme.

## **2 jours soit 14h - Présentiel**

## **OBJECTIFS :**

#### **PUBLIC :**

Je suis photographe autodidacte et souhaite me perfectionner sur Photoshop, réussir à faire des sélections plus fines, comprendre le fonctionnement des masques, être plus rapide dans mes retouches grâce aux automatisations. En tant que graphiste en agence, c'est important de mettre à jour mes connaissances et de connaître de nouvelles astuces pour faire de plus beaux montages. J'aimerais savoir faire des GIF animés également. Je souhaite améliorer mes montages et détourages qui pour l'instant laissent un peu à désirer.

**PRE-REQUIS :**

Pour participer à cette formation, il vous faut être en mesure de réaliser un montage et des retouches simples et bien sûr comprendre parfaitement le fonctionnement des calques.

**Tarif session collective : 450€HT/pers.** Formation possible en INTRA, nous consulter pour les dates et tarifs. **Dates de session :** consultez le calendrier disponible sur notre site : page "programmes de formation" ou contactez nos équipes au 03 88 26 26 66.

**Finançable Qualiopi. Eligible CPF grâce au TOSA** (nous consulter pour les conditions).

## **CONTENU PÉDAGOGIQUE**

#### **Introduction**

- Rappel général
- Méthode de travail sur Photoshop
- Rappel sur les formats d'enregistrement
- Optimiser les préférences et les performances

#### **Outils**

- Palettes formes
- Formes prédéfinies : créer son pinceau personnalisé
- Outil Pinceau mélangeur et outil Pointe

#### **Retouche avancée**

- Les outils Tampon, Correcteur localisé, Correcteur, Pièce + Palette Sources de duplication
- Fonction Remplir : contenu pris en compte
- Flou de diaphragme et inclinaison-Décalage
- Échelle basée sur le contenu
- Déformation de la marionnette

#### **Les filtres avancés**

- Point de fuite, Fluidité
- Filtres dynamiques : filtres non-destructifs et leurs masques associés

## **Les sélections**

- La sélection rapide
- Améliorer le contour, améliorer le rayon
- Le mode masque
- Les couches alpha
- Les détourages complexes

#### **Outils plume et tracé**

- Création de tracés
- Ajout de points d'ancrage et modification de tracés
- Création d'un masque de détourage vectoriel
- Récupération du tracé en sélection
- Remplissage de tracé

#### **Gestion des calques**

- Les styles de calques
- Alignement et fusion automatique des calques
- Calques de réglages
- Les objets dynamiques

#### **Les différents masques**

- Masque de fusion
- Masque vectoriel
- Masque d'écrêtage

#### **Les différents masques**

- Masque de fusion
- Masque vectoriel
- Masque d'écrêtage  $\bullet$

#### **Images pour le Web**

Enregistrement optimisé pour le Web

#### **Automatisation**

- Scripts, Traitements par lots, Droplets,
- Panoramas avec Photomerge

#### **Astuces diverses, raccourcis, travail non destructif**

- Traitement de pointe des images brutes (RAW) avec CameraRaw
- Amélioration du flux de production

#### **Animations**

Création d'animations GIF sur Photoshop

#### **Transversalité**

Interactions avec les logiciels de la suite Adobe

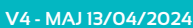

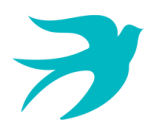

## **ILLUSTRATOR LES BASES**

**3 jours soit 21h - Présentiel**

## **OBJECTIFS :**

A la fin de cette formation vous aurez acquis une maîtrise du dessin vectoriel de base. Vous saurez :

- Réaliser des logos, des illustrations simples, Réaliser des mises en page
- publicitaires.

**PUBLIC :**

J'aimerais me mettre à mon compte en tant que graphiste indépendant et proposer un service de création de logos à mes clients. Illustrator est indispensable ! En recherche d'emploi dans le domaine de la communication, j'ai besoin d'étendre mes compétences en apprenant à utiliser Illustrator.

Je tiens une boutique d'impression sur T Shirts et j'ai besoin d'Illustrator pour vectoriser les dessins et logos de mes clients. **PRE-REQUIS :**

Il faut être à l'aise avec l'environnement informatique en général.

**Tarif session collective : 450€HT/pers.** Formation possible en INTRA, nous consulter pour les dates et tarifs. **Dates de session :** consultez le calendrier disponible sur notre site : page "programmes de formation" ou contactez nos équipes au 03 88 26 26 66.

**Finançable Qualiopi. Eligible CPF grâce au TOSA** (nous consulter pour les conditions).

**V4 - MAJ 13/04/2024**

**Introduction**

**CONTENU PÉDAGOGIQUE**

- Qu'est-ce que le dessin vectoriel ?
- Domaine d'application
- Comparatif vectoriel et bitmap

#### **Affichage**

- L'interface et la gestion des palettes
- Menus, raccourcis et espaces de travail personnalisés

#### **Le document**

- Création d'un nouveau document
- Le plan de travail, les règles, les repères
- Plans de travail multiples, gérer les plans de travail
- Gestion des calques et sous-calques

### **L'aspect graphique des objets**

- Notion de couleurs globales
- Couleurs RVB, CMJN, Pantone et tons directs
- Dégradés de couleurs linéaires et radiaux
- Motifs de fond
- Contours simples, en pointillés, à flèches, en dégradés
- Transparence

### **Gestion des tracés vectoriels**

- Outils de tracés simples
- Maîtrise et manipulation de l'outil plume (dessins, logos, tracés)
- Contours esthétiques, précision des flèches, jonction de tracés

### **Gestion d'objet Dégradés de formes**

- Forme de tache
- Pathfinder : fusion et division de formes
- Vectorisation des contours

#### **Images bitmap**

- Importation et mise à jour
- Vectorisation

#### **Typographie**

- Texte libre, texte curviligne, texte captif
- Saisir et corriger du texte
- Mise en forme des caractères et des paragraphes
- Habillage, chaînage, vectorisation
- Remplacement de polices

#### **Autres fonctions**

- Masques d'écrêtages
- Tracés transparents
- Aspects
- Récupérer tout ou partie d'une image vectorielle libre de droits ou achetée sur une banque d'images

#### **Enregistrement, export et impression**

- Vérifier les polices et les résolutions
- Vérifier l'aplatissement des transparences
- Imprimer
- Les formats de fichiers : AI, EPS, PDF
- L'exportation web

*Pour connaître toutes les modalités pédagogiques et conditions d'accessibilité de cette formation : voir en page 3 de ce présent catalogue. Pour connaître les statistiques de satisfaction de nos formations sur ce logiciel, consultez notre site, menu "Singular" page "Qualiopi".*

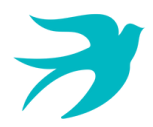

## **ILLUSTRATOR PERFECTIONNEMENT**

**2 jours soit 14h - Présentiel**

## **OBJECTIFS :**

A la fin de cette formation vous aurez découvert de nouvelles possibilités créatives sur Illustrator et vous aurez gagné en productivité.

### **PUBLIC :**

Je suis graphiste, j'aimerais prendre le temps de découvrir des outils d'Illustrator que je n'utilise jamais. Je souhaite me mettre à mon compte et vendre mes propres papiers peints. Il me faut pour cela maîtriser la création de motifs sur Illustrator. Je suis styliste et je souhaite me perfectionner sur Illustrator. J'aimerais entre autres apprendre des techniques pour intégrer des textures, simuler le rendu du tissu.

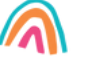

## **PRE-REQUIS :**

Il faut avoir une pratique régulière d'Illustrator. Il faut savoir créer un document, avoir une bonne maîtrise du dessin à la plume, savoir appliquer une couleur sur une illustration, comprendre les effets, savoir vectoriser un tracé

**Tarif session collective : 450€HT/pers.** Formation possible en INTRA, nous consulter pour les dates et tarifs. **Dates de session :** consultez le calendrier disponible sur notre site : page "programmes de formation" ou contactez nos équipes au 03 88 26 26 66.

**Finançable Qualiopi. Eligible CPF grâce au TOSA** (nous consulter pour les conditions).

## **CONTENU PÉDAGOGIQUE**

#### **Rappel**

- Rappel général
- Les outils essentiels
- La méthode de travail

#### **Travail sur les calques**

- Création, suppression, verrouillage, modèle
- Modification de l'ordre
- Déplacement d'objets entre calques
- Copier/coller selon les calques

### **Enrichissement des objets graphiques**

- Création des motifs, nouvelle gestion des motifs all over (CS6)
- Création de formes vectorielles (diffusion, artistiques, motif)
- Contour à largeur variable
- Utilisation de la palette des Styles graphiques
- Enrichissement des objets par les Aspects
- Décomposition de l'aspect
- Concepteur de formes
- Les effets (3D, effets Illustrator et effets Photoshop)
- Grille de perspective
- Dégradés de formes

### **Symboles**

- Création et mise à jour des symboles
- Pulvérisation des symboles et outils associés
- Charger et enregistrer des symboles

#### **Images bitmap**

- Importation et mise à jour
- Fichiers liés, fichiers incorporés
- Vectorisation dynamique : réglages prédéfinis et personnalisés
- Mise en couleur avec la Peinture dynamique

#### **Masques**

- Masques d'écrêtages : mode simplifié et isolation
- Masques d'opacité
- Tracés transparents

#### **Objets**

- Mode isolation, simplification des groupes
- Gestion des groupes, des associations, des fusions
- Graphisme précis pour le web et les périphériques mobiles

#### **Enregistrement et exportation**

- Les formats de fichiers : AI, EPS, PDF
- L'exportation simple et l'exportation pour le web

#### **Transversalité ADOBE**

- Importations, exportations et copier/coller vers Photoshop, Flash, InDesign
- Prise en charge des compositions de calques Photoshop
- L'importation de tracés Photoshop dans Illustrator

#### **Utilisation d'Adobe Bridge**

*Pour connaître toutes les modalités pédagogiques et conditions d'accessibilité de cette formation : voir en page 3 de ce présent catalogue. Pour connaître les statistiques de satisfaction de nos formations sur ce logiciel, consultez notre site, menu "Singular" page "Qualiopi".*

**ADOBE PREMIERE LES BASES**

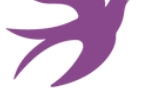

## **3 jours soit 21h - Présentiel**

## **OBJECTIFS :**

A la fin de cette formation, vous maitriserez les fonctions de base de Première pour réaliser des montages vidéo. Vous saurez : Associer vidéo, son, image et exporter

une vidéo optimisée selon la diffusion.

## **PUBLIC :**

vidéo.

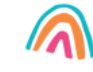

## **PRE-REQUIS :**

informatique (Mac ou PC). Des notions générales sur la vidéo sont un

**Tarif session collective : 450€HT/pers.** Formation possible en INTRA, nous consulter pour les dates et tarifs. **Dates de session :** consultez le calendrier disponible sur notre site : page "programmes de formation" ou contactez nos équipes au 03 88 26 26 66.

Toute personne désirant faire du montage

**Finançable Qualiopi. Non éligible CPF.**

## **CONTENU PÉDAGOGIQUE**

#### **Rappel général**

- L'image fixe, la vidéo, le son
- Principe du conteneur

#### **Bien démarrer sur Adobe Première**

- Travail en amont
- Créer un projet
- Le chutier

### **Paramétrages et configuration**

- Présentation et espace de travail personnalisé
- Raccourcis claviers personnalisables

### **La création d'un projet**

- Les configurations du projet
- Formats de fichier son, image et vidéo
- Utilisation de la fenêtre moniteur et élément

#### **L'acquisition**

- Configuration matérielle
- Supports et stockage
- Acquisition avec ou sans détection de scène

#### **Le montage**

- Moniteur de montage, moniteur de dérushage
- Utilisation des pistes et des séquences
- · Imbrication de séquences
- Prélèvement, extraction, insertion, recouvrement des éléments
- La fenêtre Raccord
- Gestion des marques de montage, des marqueurs de chapitre pour DVD
- Les images-clés

#### **La correction vidéo**

- Fenêtre Options d'effet
- Outils de correction colorimétrique
- Les filtres
- Personnaliser ses filtres
- Transitions et trajectoires
- Les différents fondus
- Module de titrage : titre fixe et animé
- Utilisation d'Adobe Photoshop et intégration dans Adobe Première

#### **Titrage**

- Module du titrage : titre fixe et animé
- Utilisation d'Adobe Photoshop et intégration dans Adobe Première
- Insérer un logo : animation et trajectoires

#### **L'audio**

- Importer et exporter des éléments audios
- Ajout de pistes audio dans la fenêtre de montage
- Application des filtres audio

#### **La finalisation du projet**

- Notion de compression : les codecs
- Rappel sur les lecteurs vidéo
- Adobe Media Encoder
- Exportation vidéo brute, exportation optimisée
- Exportation en Flash FLV, exportation DVD

**ADOBE PREMIERE PERFECTIONNEMENT**

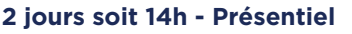

## **OBJECTIFS :**

- A la fin de cette formation vous saurez :
- Réaliser des montages vidéo complexes et de qualité professionnelle,
- Réaliser un montage multi-caméras, Maîtriser des fonctions avancées et développement d'un DVD.

### **PUBLIC :**

vidéo complexe.

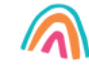

### **PRE-REQUIS :**

Connaissances de base du montage vidéo sur Première. Connaissances de Photoshop requises.

**Tarif session collective : 450€HT/pers.** Formation possible en INTRA, nous consulter pour les dates et tarifs. **Dates de session :** consultez le calendrier disponible sur notre site : page "programmes de formation" ou contactez nos équipes au 03 88 26 26 66.

Toute personne désirant créer un montage

**Finançable Qualiopi. Non éligible CPF.**

**CONTENU PÉDAGOGIQUE**

**V4 - MAJ 13/04/2024**

- **Gestion des médias avec Bridge**
- Fonction avancée de gestion des médias

#### **Le montage avancé**

- Montage sur plusieurs pistes vidéo avec gestion de la **Transparence**
- Incrustation d'image

#### **Les filtres**

- Modification, cumuls des filtres
- Gestion d'un filtre avec ses images clés
- Étalonnage avancé

#### **Les trajectoires**

- Utilisation de trajectoires personnalisées
- L'audio
- Mixage audio avec la fenêtre de mixage audio
- Enregistrer une voix-off

#### **L'interaction avec Photoshop**

- Importation d'éléments sous Photoshop (Image et films trip couleur ou noir et blanc)
- Travail de ces éléments dans Photoshop et création de masques
- Insertion de ces éléments sur la timeline

### **Le montage multi-caméras**

- Principe du montage multi-caméras
- Utilisation de la fonction de montage multi-caméra

#### **La gestion des corrections par Clip Notes**

Utilisation de la fonction Clip Notes (transmission des corrections et commentaires à travers un fichier Acrobat)

#### **Exports, sorties**

- Sorties sur bande ou export fichier
- Adobe Media Encoder, ses codecs
- Exportation MP4 et FLV

*Pour connaître toutes les modalités pédagogiques et conditions d'accessibilité de cette formation : voir en page 3 de ce présent catalogue. Pour connaître les statistiques de satisfaction de nos formations sur ce logiciel, consultez notre site, menu "Singular" page "Qualiopi".*

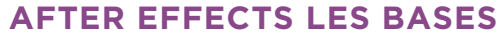

**3 jours soit 21h - Présentiel**

## **OBJECTIFS :**

A la fin de cette formation, vous maîtriserez les principales fonctionnalités d'After Effects. Vous saurez :

Créer et manipuler des compositions pour réaliser des animations destinées au web ou à la vidéo.

## **PUBLIC :**

Graphistes et webmaster.

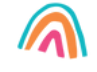

#### **PRE-REQUIS :**

MAC.

Connaissance de Photoshop et Illustrator. Connaissance de Première Pro ou Final **Cut.** 

**V4 - MAJ 13/04/2024**

**Tarif session collective : 450€HT/pers.** Formation possible en INTRA, nous consulter pour les dates et tarifs. **Dates de session :** consultez le calendrier disponible sur notre site : page "programmes de formation" ou contactez nos équipes au 03 88 26 26 66.

**Finançable Qualiopi. Non éligible CPF.**

## **CONTENU PÉDAGOGIQUE**

#### **Introduction**

- A propos d'After Effects
- Historique Utilisation
- Fonctionnalités
- Au quotidien
- Références

#### **La vidéo, les formats, l'interface**

- Les formats vidéo et les formats de compression : .avi / .mov / .flv / H 264 / MPEG 4 etc…
- Les formats des pixels
- Les modes colorimétriques
- RVB et profondeurs de couche
- Le cercle chromatique et les différentes représentations de la couleur
- Présentation des principaux formats graphiques : .AI /.PSD /.JPEG/ .PNG

#### **Présentation d'After Effects**

- Le panneau Projet
- Le panneau Effets
- Le panneau Composition
- La Time Line
- Le panneau Métrage
- Paramétrage de l'interface Préférences

#### **Les Fondamentaux**

- Animation 2D sans métrage extérieur
- Création d'une nouvelle composition
- Caractéristiques de la boîte de dialogue
- $\ddot{\phantom{0}}$ Configuration de la composition en taille et durée
- Créations d'un solide
- Caractéristiques de la boîte de dialogue et configuration du solide
- Attributs du solide dans la Time Line
- Point d'ancrage
- Position
- Échelle
- $\ddot{\phantom{0}}$ Rotation
- Opacité
- $\mathbf{A}$ Le chronomètre de la Time Line
- Navigation temporelle Utilisation de la tête de lecture (instant courant)
- Les images clés :
- Modifications d'un ou plusieurs états du solide à 2 instants différents
- $\ddot{\phantom{a}}$ Création d'images clés
- Notion d'interpolation entre 2 images clés
- Modifications des trajectoires avec les points d'ancrages et les poignées
- Particularité du point d'ancrage
- Prévisualisation RAM
- Modification des paramètres de la composition
- Hiérarchie entre les différents calques

#### **Animation 2D avec métrage extérieur**

- Importation d'images
- Création de composition en fonction du métrage Importation d'un métrage dans une composition
- Mise à l'échelle
- Création d'image clé de trajectoire
- Modification de la trajectoire avec l'outil plume
- Alignement du métrage par rapport à la trajectoire
- $\bullet$ Images clés : déplacement dans le temps
- Lissage de vitesse à l'éloignement / à l'approche

#### **Importation vidéo, personnalisation de compositions / outils masques**

Importation de métrages vidéo

**MONTAGE VIDEO 45**

- Création de composition en fonction du métrage
- Modification de la taille de la composition
- Utilisation des règles et repères
- Utilisation des outils de formes pour créer des masques
- Déformation de masques avec les outils plume
- Propriétés des masques

#### **Préparation d'animation 2D avec des compositions Photoshop et Illustrator**

- Préparation de compositions Photoshop en vue d'animation
- Paramètres prédéfinis film et vidéo de Photoshop
- Contraintes de transversalités Options d'importation de compositions Photoshop
- Styles de calques modifiables

#### **Préparation de compositions Illustrator en vue d'animation**

- Paramètres prédéfinis film et vidéo de Illustrator
- Contraintes de transversalités Options d'importation de compositions Illustrator
- Recharge de métrage
- Remplacement de métrage
- Importations multiples

### **Les suivis et stabilisations demouvement**

- Suivi 1 point
	- Interprétation de métrages en cas d'entrelacement
	- Suivi dans le panneau calque
- Transformation : position
- Choix du positionnement du tracker
- Caractéristiques du tracker : zone de recherche / zone de confiance

*Pour connaître toutes les modalités pédagogiques et conditions*

*d'accessibilité de cette formation : voir en page 3 de ce présent catalogue. Pour connaître les statistiques de satisfaction de nos formations sur ce logiciel, consultez notre site, menu "Singular" page "Qualiopi".*

**SINGULAR** 

- Analyse du métrage
- Ajustement du tracker
	- Choix de la cible
	- Astuces pour réutiliser le suivi sur plusieurs calques

#### **Stabilisation 2 points**

Analyse du métrage Ajustement des trackers Appliquer la stabilisation **Suivi en perspective des 4 points** Choix du positionnement des trackers

Analyse du métrage Ajustement des trackers Définition de la cible

Paramètres de rendus Module de sortie Vidéo ou web Choix des codecs Redimensionnement File d'attente de rendu Adobe Media Encoder

Netteté Les différents flous Bruit et grain Déformation Esthétique Génération **Compilation**

**2**

- Interprétation de métrages en cas d'entrelacement
- Suivi dans le panneau calque Transformation : position et rotation Choix du positionnement des trackers

**Effets, réglages et déformations de l'image** Corrections colorimétriques

## **AFTER EFFECTS PERFECTIONNEMENT**

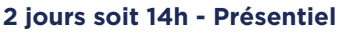

## **OBJECTIFS :**

- A la fin de cette formation vous saurez :
- Maîtriser les animations 3D,
- Savoir créer et manipuler des compositions pour réaliser des animations destinées au web ou à la vidéo,
- Maitriser les interactions avec Première PRO.

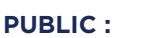

Graphistes et webmaster.

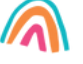

### **PRE-REQUIS :**

cours d'Initiation.

**Tarif session collective : 450€HT/pers.** Formation possible en INTRA, nous consulter pour les dates et tarifs. **Dates de session :** consultez le calendrier disponible sur notre site : page "programmes de formation" ou contactez nos équipes au 03 88 26 26 66.

**Finançable Qualiopi. Non éligible CPF.**

## **CONTENU PÉDAGOGIQUE**

#### **Animation 3D avec métrage extérieur**

- Principe de la 3D sous After Effects
- Calque 2D vers 3D  $\bullet$
- $\mathbf{a}$  . Vues multiples pour positionnement des calques en 3D
- Création de caméra
- Paramétrage de la caméra
- Animation de la caméra
- Options de la caméra
- Création de lumières
- Type de lumières
- Animation de lumières
- Options de lumières
- Options de projection d'ombres
- Options de surface des calques 3D

### **Animation 3D avancée**

- Lissage de trajectoire
- Tremblement
- Assistant d'images clés
- Éditeur de graphique
- Expressions

#### **Transversalité avec Première Pro**

- Création d'un projet dans After Effects
- Utilisation de Adobe Dynamic Link pour l'importer dans Première sans rendu
- Exportation d'une séquence Première Pro vers une composition liée d'After Effects
- Modification de la composition sous After Effects
- Bascule vers Première : modification prise en compte

*Pour connaître toutes les modalités pédagogiques et conditions d'accessibilité de cette formation : voir en page 3 de ce présent catalogue. Pour connaître les statistiques de satisfaction de nos formations sur ce logiciel, consultez notre site, menu "Singular" page "Qualiopi".*

## **SINGULAR**

**AUTOCAD 2D LES BASES**

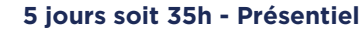

## **OBJECTIFS :**

- A la fin de cette formation vous saurez :
- Réaliser des plans 2D, avec cotations,
- Imprimer et éditer des plans, Gérer les échelles de dessin.
- 

#### **PUBLIC :**

dessins techniques.

Toute personne ayant à produire des

### **PRE-REQUIS :**

Avoir des notions en dessin technique La connaissance de Windows est indispensable.

**Tarif session collective : 450€HT/pers.** Formation possible en INTRA, nous consulter pour les dates et tarifs. **Dates de session :** consultez le calendrier disponible sur notre site : page "programmes de formation" ou contactez nos équipes au 03 88 26 26 66.

**Finançable Qualiopi. Eligible CPF grâce au TOSA** (nous consulter pour conditions).

**V4 - MAJ 13/04/2024**

## **CONTENU PÉDAGOGIQUE**

#### **Introduction**

- Présentation d'AutoCAD
- Explication des différents types de fichier

#### **Démarrage d'AutoCAD**

- Configuration d'AutoCAD
- Le système de coordonnées
- Utilisation de la souris : zoom et déplacement
- Accrochage et réglage des accrochages

#### **Affichage**

- Zoom panoramique
- Barres d'outils

#### **Format**

- Calques : création, gestion, manipulation
- Ajout de styles de texte et des types de ligne
- Gestion des épaisseurs de lignes

#### **Outils**

- Vérificateur d'orthographe
- Ordre d'affichage
- Renseignements distance, aire
- Propriétés

### **Insertion**

- Blocs et attributs : création, insertion
- Utilisation et gestion du Design Center
- Paramétrage des blocs

#### **Construction**

- Fonctionnement de chaque commande et utilisation
- Ligne, polyligne, double ligne, splines
- Arc, sens de construction
- Cercle Anneau Ellipse
- Polygone Rectangle
- Bloc Création

#### **Modifications**

- Propriétés
- Objet, Polyligne, texte spline hachures
- Copier Décaler
- Miroir Réseau
- Chanfrein Raccord Déplacer - Rotation
- Etirer Echelle référence
- Ajuster prolonger
- Région
- Décomposer

#### **Cotations**

Les styles de cotation / Divers styles de cotation

#### **Divers métiers**

Cotation rapide / Cotation associative / Astuces

#### **Impression**

- Espace Objet / Espace papier
- Présentations, préparations du tracé, échelles
- Styles de tracé
- Choix de l'imprimante

**AUTOCAD 2D AVANCE**

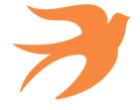

## **3 jours soit 21h - Présentiel**

## **OBJECTIFS :**

- A la fin de cette formation, vous saurez :
- Maîtriser les outils et les techniques pour la création, l'annotation, et l'impression de dessins 2D,
- Connaitre les trucs et astuces pour gagner en efficacité et vitesse de production.

### **PUBLIC :**

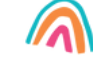

Utilisateurs expérimentés d'AutoCAD souhaitant une formation additionnelle.

**PRE-REQUIS :**

Maîtrise des fonctions de base AutoCAD.

**Tarif session collective : 450€HT/pers.** Formation possible en INTRA, nous consulter pour les dates et tarifs. **Dates de session :** consultez le calendrier disponible sur notre site : page "programmes de formation" ou contactez nos équipes au 03 88 26 26 66.

**Finançable Qualiopi. Eligible CPF grâce au TOSA** (nous consulter pour conditions).

**V4 - MAJ 13/04/2024**

## **CONTENU PÉDAGOGIQUE**

#### **Rappel général**

#### **Utilitaires**

- Travailler efficacement avec les sélections
- Cycle de sélection  $\bullet$
- Création et utilisation des groupes, sélection rapide
- Créer des vues nommées

#### **Fonctions avancées**

- Utilisation et édition des polylignes
- Création de contours et calcul de surfaces
- Création des régions et opérations booléennes
- La commande Joindre

### **Les tableaux**

- Création, modification de tableaux automatiques
- Création et modification de styles de tableau

#### **Les attributs**

- Aperçu des attributs et création de cartouche
- Insertion et édition du contenu d'attributs
- Édition des attributs un par un ou globalement
- Mettre visible ou invisible des attributs
- Export des attributs vers un tableau
- Extraction des attributs dans un fichier texte ou type Excel
- Édition de blocs sur place

#### **Les références externes : Xref**

- Aperçu des références externes
- Ancrage, superposition, ouverture, édition des Xrefs
- Éditer des Xrefs sur place
- Délimiter le contenu d'une Xref
- Rendre une Xref permanente dans le dessin
- Editer un bloc avec ou sans attributs sans le décomposer

#### **Gestion des images bitmap**

- Insérer des images, logos...
- Formats de fichier
- Possibilités d'édition d'images
- Délimiter une zone de l'image insérée

#### **Copies avancées**

- Travailler avec différents dessins ouverts
- Copier des dessins entre fichiers AutoCAD
- Copier un document Ms Excel/Ms Word dans AutoCAD et garder le lien dynamique

#### **9. Les jeux de feuilles**

- Création, modification d'un nouveau jeu de feuilles
- Utilisation du gestionnaire des jeux de feuilles
- Placer une vue dans un jeu de feuilles
- Création d'une liste ou nomenclature de feuilles

#### **10. AutoCAD et Internet**

- Utilisation d'hyperliens et de la commande E-transmit
- Création et affichage des fichiers DWF
- Publier des jeux de feuilles

#### **11. Blocs dynamiques**

- Création, insertion et modification de blocs dynamiques
- Paramètres, actions

*Pour connaître toutes les modalités pédagogiques et conditions d'accessibilité de cette formation : voir en page 3 de ce présent catalogue. Pour connaître les statistiques de satisfaction de nos formations sur ce logiciel, consultez notre site, menu "Singular" page "Qualiopi".*

**INVENTOR LES BASES**

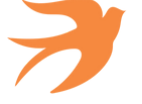

## **3 jours soit 21h - Présentiel**

## **OBJECTIFS :**

A la fin de cette formation, vous saurez : Concevoir et assemblage des pièces 3D paramétriques.

### **PUBLIC :**

paramétrique.

Toute personne ayant à concevoir des dessins en 3D Volumique

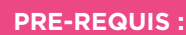

La maitrise du dessin technique mécanique ou/et industriel est obligatoire La connaissance d'un logiciel de CAO ou DAO serait un plus. Une bonne connaissance de l'environnement Windows est nécessaire.

**Tarif session collective : 450€HT/pers.** Formation possible en INTRA, nous consulter pour les dates et tarifs. **Dates de session :** consultez le calendrier disponible sur notre site : page "programmes de formation" ou contactez nos équipes au 03 88 26 26 66.

**Finançable Qualiopi. Eligible CPF grâce au TOSA** (nous consulter pour conditions).

**V4 - MAJ 13/04/2024**

## **CONTENU PÉDAGOGIQUE**

#### **Présentation**

- Principe, Concept de la modélisation volumique
- Le mode paramétrique
- L'éditeur graphique, démarrer avec Inventor
- Le carnet de notes
- La notion de projet
- Les paramètres du dessin

#### **Modélisation-Assemblage**

- Définir les paramètres de l'esquisse
- Définition des contraintes, les opérateurs mathématiques
- Créer la fonction de base
- L'esquisse
- Les fonctions : perçage, extrusion, raccord, congé, etc.
- $\cdot$  Les assemblages
- Les vues éclatées

#### **L'Affichage**

- Visualiser la pièce en 3D
- Affichage en mode ombré, rendu réaliste
- Gestion des matériaux

#### **Mise en Plan**

- Paramètres de la mise en page : format A4-A3…A0 , cartouche
- Création des vues de la pièce
- Annotations : Cotation, tolérances de forme, textes

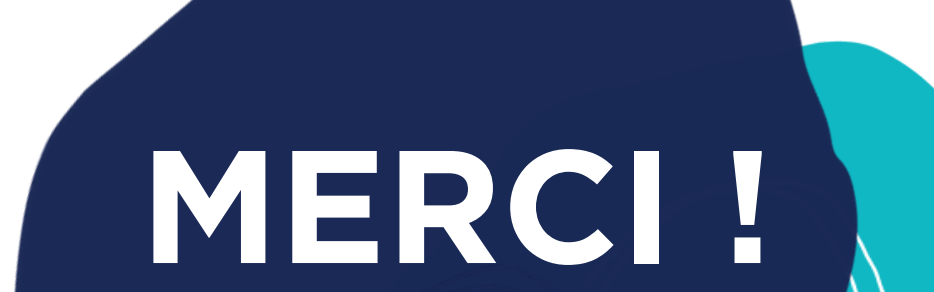

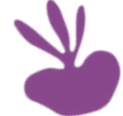

**03 88 26 26 66**

**3 rue du Parc 67205 OBERHAUSBERGEN**

SINGULAR

**[bienvenue@singular-is-future.com](mailto:bienvenue@singular-is-future.com)**